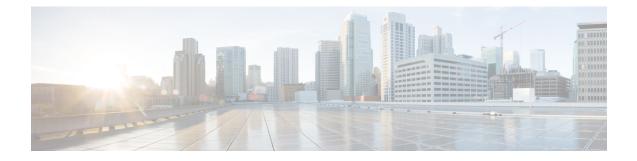

#### **RSVP Infrastructure Commands**

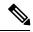

Note

All commands applicable for the Cisco NCS 5500 Series Router are also supported on the Cisco NCS 540 Series Router that is introduced from Cisco IOS XR Release 6.3.2. References to earlier releases in Command History tables apply to only the Cisco NCS 5500 Series Router.

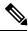

Note

- Starting with Cisco IOS XR Release 6.6.25, all commands applicable for the Cisco NCS 5500 Series Router are also supported on the Cisco NCS 560 Series Routers.
- Starting with Cisco IOS XR Release 6.3.2, all commands applicable for the Cisco NCS 5500 Series Router are also supported on the Cisco NCS 540 Series Router.
- References to releases before Cisco IOS XR Release 6.3.2 apply to only the Cisco NCS 5500 Series Router.
- Cisco IOS XR Software Release 7.0.1 specific updates are not applicable for the following variants of Cisco NCS 540 Series Routers:
  - N540-28Z4C-SYS-A
  - N540-28Z4C-SYS-D
  - N540X-16Z4G8Q2C-A
  - N540X-16Z4G8Q2C-D
  - N540-12Z20G-SYS-A
  - N540-12Z20G-SYS-D
  - N540X-12Z16G-SYS-A
  - N540X-12Z16G-SYS-D

This module describes the commands used to configure and use Resource Reservation Protocol (RSVP). RSVP is a signaling protocol used to set up, maintain, and control end-to-end quality-of-service (QoS) reservations over IP. RSVP is specified in Internet Engineering Task Force (IETF) RFC 2205 (ftp://ftp.isi.edu/in-notes/rfc2205.txt).

The protocol has been extended to signal Multiprotocol Label Switching traffic engineering (MPLS-TE) tunnels, as specified in the IETF RFC 3209, *RSVP-TE: Extensions to RSVP for LSP Tunnels*. The RSVP implementation supports fault handling as specified in IETF RFC 3473, *Generalized Multiprotocol Label Switching* (GMPLS) Signaling RSVP-TE extensions. The RSVP implementation also supports cryptographic authentication and refresh overhead reduction as specified in the RFC2747, *RSVP Cryptographic Authentication* and RFC2961, *RSVP Refresh Overhead Reduction Extensions* respectively.

For detailed information about MPLS concepts, configuration tasks, and examples, see *MPLS Configuration Guide for Cisco NCS 5500 Series RoutersMPLS Configuration Guide for Cisco NCS 540 Series RoutersMPLS Configuration Guide for Cisco NCS 560 Series Routers*.

#### **Disable or Enable RSVP Message Checksum**

RSVP computes and sets the checksum field on all outgoing RSVP messages, by default. RSVP also verifies the received checksum on all RSVP received messages to ensure its integrity.

A CLI is provided to override this default behavior and revert to the behavior exhibited in prior releases, whereby RSVP neither computes or sets the RSVP checksum field on outgoing RSVP messages, nor does it verify the checksum on received RSVP messages. This CLI is :

RP/0/RP0/CPU0:router(config) #rsvp signalling checksum disable

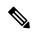

**Note** When the **rsvp signalling checksum disable** command is configured, RSVP sets a zero checksum on all outgoing RSVP messages and ignores the checksum on all received RSVP incoming messages.

- authentication (RSVP), on page 4
- bandwidth mam (RSVP), on page 6
- bandwidth rdm (RSVP), on page 8
- bandwidth (RSVP), on page 10
- clear rsvp authentication, on page 12
- clear rsvp counters all, on page 14
- clear rsvp counters authentication, on page 15
- clear rsvp counters chkpt, on page 17
- clear rsvp counters events, on page 18
- clear rsvp counters messages, on page 19
- clear rsvp counters oor, on page 20
- clear rsvp counters prefix-filtering, on page 21
- key-source key-chain (RSVP), on page 23
- life-time (RSVP), on page 25
- **rsvp**, on page 27
- rsvp interface, on page 28
- rsvp neighbor, on page 30
- show rsvp request, on page 31
- show rsvp authentication, on page 33
- show rsvp counters, on page 38
- show rsvp counters oor, on page 41
- show rsvp counters prefix-filtering, on page 43
- show rsvp fast-reroute, on page 46

- show rsvp graceful-restart, on page 48
- show rsvp hello instance, on page 51
- show rsvp hello instance interface-based, on page 53
- show rsvp interface, on page 55
- show rsvp neighbor, on page 57
- show rsvp reservation, on page 58
- show rsvp sender, on page 61
- show rsvp session, on page 64
- signalling dscp (RSVP), on page 67
- signalling graceful-restart, on page 69
- signalling hello graceful-restart interface-based, on page 71
- signalling hello graceful-restart refresh interval, on page 72
- signalling prefix-filtering access-list, on page 74
- signalling prefix-filtering default-deny-action, on page 75
- signalling rate-limit, on page 76
- signalling refresh interval, on page 78
- signalling refresh missed, on page 80
- window-size (RSVP), on page 81
- signalling refresh reduction summary, on page 83
- signalling refresh reduction reliable, on page 84
- signalling refresh reduction disable, on page 87
- signalling refresh reduction bundle-max-size, on page 88

#### authentication (RSVP)

To enter RSVP authentication mode, use the **authentication** command in global configuration mode, RSVP interface configuration mode, or RSVP neighbor XR Config mode. To remove authentication parameters in the applicable mode, use the **no** form of this command.

authentication no authentication

| Syntax Description | This command has no arguments or keywords. |  |
|--------------------|--------------------------------------------|--|
|--------------------|--------------------------------------------|--|

**Command Default** The default value is no authentication, which means that the feature is disabled.

**Command Modes** XR Config mode

RSVP interface configuration

RSVP neighbor configuration

- Command History
   Release
   Modification

   Release
   This command was introduced.

   6.0
   This command was introduced.
- **Usage Guidelines** No specific guidelines impact the use of this command.

Task<br/>IDOperationsmpls-teread,<br/>write

**Examples** 

Task ID

The following example shows how to enter RSVP authentication configuration mode from global configuration mode:

RP/0/RP0/CPU0:router# configure
RP/0/RP0/CPU0:router(config)# rsvp authentication
RP/0/RP0/CPU0:router(config-rsvp-auth)#

The following example shows how to activate the RSVP on an interface and enter RSVP authentication configuration mode:

```
RP/0/RP0/CPU0:router# configure
RP/0/RP0/CPU0:router(config)# rsvp interface HundredGigE 0/0/0/3
RP/0/RP0/CPU0:router(config-rsvp-if)# authentication
RP/0/RP0/CPU0:router(config-rsvp-if-auth)#
```

The following example shows how to configure the RSVP neighbor with IP address 1.1.1.1 and enter neighbor authentication configuration mode:

RP/0/RP0/CPU0:router# configure
RP/0/RP0/CPU0:router(config)# rsvp neighbor 1.1.1.1 authentication
RP/0/RP0/CPU0:router(config-rsvp-nbor-auth)#

#### bandwidth mam (RSVP)

To configure RSVP bandwidth on an interface using the Maximum Allocation Model (MAM) bandwidth constraints model, use the **bandwidth mam** command in RSVP interface configuration mode. To return to the default behavior, use the **no** form of this command.

**bandwidth mam** [percentage] {*total-reservable-bandwidth* | max-reservable-bw *maximum-reservable-bw*} [*largest-reservable-flow* [bc0 *reservable-bandwidth* ] [bc1 *reservable-bw*]] no bandwidth mam

| Syntax Description | total-reservable- bandwidth                       | Total reservable bandwidth (in Kbps, Mbps or Gbps) that RSVP accepts for reservations on this interface. Range is 0 to 4294967295.                                                                                                    |  |  |
|--------------------|---------------------------------------------------|----------------------------------------------------------------------------------------------------|--|--|
|                    | <b>max-reservable-bw</b><br>maximum-reservable-bw | Configures the maximum reservable bandwidth (in Kbps, Mbps or Gbps) that RSVP accepts for reservations on this interface. Range is 0 to 4294967295.                                                                                                    |  |  |
|                    | largest-reservable-flow                           | <ul> <li>(Optional) Largest reservable flow (in Kbps, Mbps or Gbps) that RSVP accepts for reservations on this interface. Range is 0 to 4294967295.</li> <li>(Optional) Configures the total reservable bandwidth in the bc0 pool (in Kbps, Mbps or Gbps).</li> </ul> |  |  |
|                    | <b>bc0</b> reservable-bandwidth                   |                                                                                                    |  |  |
|                    | <b>bc1</b> reservable-bw                          | (Optional) Configures the total reservable bandwidth in the bc1 pool (in Kbps, Mbps or Gbps).                                                                                                    |  |  |
|                    | percentage                                        | (Optional) Bandwidth as a percentage of physical link bandwidth.                                                                                                    |  |  |
| Command Default    | No default behavior or values.                    |                                                                                                    |  |  |
| Command Modes      | RSVP interface configuration                      |                                                                                                    |  |  |
| Command History    | Release Modification                              |                                                                                                    |  |  |
|                    | Release This command was 6.0                      | s introduced.                                                                                                    |  |  |
| Usage Guidelines   | Both the MAM and RDM mod model.                   | els can be configured on a single interface to allow switching between each                                                                                                    |  |  |
| Note               | Non-stop forwarding (NSF) is a                    | not guaranteed when the bandwidth constraint model is changed.                                                                                                    |  |  |
| Task ID            | Task Operations<br>ID                             |                                                                                                    |  |  |
|                    | mpls-te read,<br>write                            |                                                                                                    |  |  |
|                    |                                                   |                                                                                                    |  |  |

|          | Task Operations<br>ID                                                                                                    |    |
|----------|----------------------------------------------------------------------------------------------------|----|
|          | ouni read,<br>write                                                                                                    |    |
| Examples | The following example shows how to limit the total of all RSVP reservations on an interface:                                                                                         |    |
|          | RP/0/RP0/CPU0:router# configure<br>RP/0/RP0/CPU0:router(config)# rsvp interface HundredGigE 0/0/0/3<br>RP/0/RP0/CPU0:router(config-rsvp-if)# bandwidth mam 7500                      |    |
| Examples | The following example shows how to allocate a percentage of total bandwidth to bc0 and bc1 pool                                                                                      | s: |
|          | RP/0/RP0/CPU0:router# configure<br>RP/0/RP0/CPU0:router(config)# rsvp interface HundredGigE 0/0/0/3<br>RP/0/RP0/CPU0:router(config-rsvp-if)# bandwidth mam percentage bc0 100 bc1 50 |    |

#### bandwidth rdm (RSVP)

To configure RSVP bandwidth on an interface using the Russian Doll Model (RDM) bandwidth constraints model, use the **bandwidth rdm** command in RSVP interface configuration mode. To return to the default behavior, use the **no** form of this command.

**bandwidth rdm** [percentage] {total-reservable-bw | bc0 total-reservable-bw | global-pool total-reservable-bw} [largest-reservable-flow] [bc1 reservable-bw] [sub-pool reservable-bw] no bandwidth rdm

| Syntax Description | total-reservable-bw                                                                                                    | Total reservable bandwidth (in Kbps, Mbps or Gbps). The default value is expresse<br>in Kbps.                                                                                               |  |  |
|--------------------|----------------------------------------------------------------------------------------------------|----------------------------------------------------------------------------------------------------|--|--|
|                    | <b>bc0</b> <i>total-reservable-bw</i> Reserves bandwidth in the bc0 pool (in Kbps, Mbps or Gbps).                                           |                                                                                                    |  |  |
|                    | <b>global-pool</b> Reserves bandwidth in the global pool.                                                                                   |                                                                                                    |  |  |
|                    | largest-reservable-flow                                                                                                    | (Optional) Largest reservable flow (in Kbps, Mbps or Gbps). The default value is expressed in Kbps.                                                                                         |  |  |
|                    | <b>bc1</b> (Optional) Reserves bandwidth in the bc1 pool (in Kbps, Mbps or Gbps).                                                           |                                                                                                    |  |  |
|                    | sub-pool(Optional) Reserves bandwidth in the sub-pool.                                                                                      |                                                                                                    |  |  |
|                    | <i>reservable-bandwidth</i> Reservable bandwidth in the sub- and bc1 pools (in Kbps, Mbps or Gbps). The default value is expressed in Kbps. |                                                                                                    |  |  |
|                    | percentage                                                                                                    | (Optional) Bandwidth as a percentage of physical link bandwidth.                                                                                                    |  |  |
| Command Default    | No default behavior or va                                                                                                    | ilues.                                                                                                    |  |  |
| Command Modes      | RSVP interface configura                                                                                                    | ation                                                                                                    |  |  |
| Command History    | Release Modification                                                                                                    | 1                                                                                                    |  |  |
|                    | Release This comman<br>6.0                                                                                                    | nd was introduced.                                                                                                    |  |  |
| Usage Guidelines   | Both the MAM and RDM                                                                                                    | I bandwidth constraint models support up two bandwidth pools.                                                                                                    |  |  |
| -                  | 1                                                                                                    | rovides global configuration when switching between bandwidth constraint models.<br>red on a single interface to allow switching between models.                                            |  |  |
|                    |                                                                                                    |                                                                                                    |  |  |
| Note               | Non-stop forwarding (NS                                                                                                    | F) is not guaranteed when the bandwidth constraint model is changed.                                                                                                    |  |  |
|                    |                                                                                                    | <b>-pool</b> keywords are included in this command for backward compatibility with <b>global pool</b> keyword is equivalent to the <b>bc0</b> keyword. The <b>sub-pool</b> keyword is word. |  |  |

| Task ID  | Task<br>ID | Operations     |                                                                                                    |
|----------|------------|----------------|----------------------------------------------------------------------------------------------------|
|          | mpls-te    | read,<br>write |                                                                                                    |
|          | ouni       | read,<br>write |                                                                                                    |
| Examples |            |                | ple shows how to limit the total of all RSVP reservations on an interface to 7500 ch single flow to reserve no more than 1000 kbps:   |
|          | RP/0/RI    | P0/CPU0:rou    | ter# configure<br>ter(config)# rsvp interface HundredGigE 0/0/0/3<br>ter(config-rsvp-if)# bandwidth rdm 7500 1000                     |
| Examples | The foll   | owing exam     | ple shows how to allocate a percentage of total bandwidth to bc0 and bc1 pools:                                                       |
|          | RP/0/RE    | P0/CPU0:rou    | ter# configure<br>ter(config)# rsvp interface HundredGigE 0/0/0/3<br>ter(config-rsvp-if)# bandwidth rdm percentage 100 bc0 100 bc1 50 |

RDM is the default bandwidth constraint model used in both pre-standard and IETF mode.

#### bandwidth (RSVP)

To configure RSVP bandwidth on an interface using prestandard DS-TE mode, use the **bandwidth** command in RSVP interface XR Config mode. To reset the RSVP bandwidth on that interface to its default value, use the **no** form of this command.

**bandwidth** [percentage] [total-reservable-bandwidth [largest-reservable-flow] [sub-pool reservable-bw]] [global-pool bandwidth [sub-pool reservable-bw]] [bc0 bandwidth [bc1 reservable-bw]] no bandwidth

| Syntax Description | total-reservable-bandwidth | (Optional) Total reservable bandwidth (in Kbps, Mbps or Gbps) that RSVP accepts for reservations on this interface. Range is 0 to 4294967295. |  |  |
|--------------------|----------------------------|----------------------------------------------------------------------------------------------------|--|--|
|                    | largest-reservable-flow    | (Optional) Largest reservable flow (in Kbps, Mbps or Gbps) that RSVP accepts for reservations on this interface. Range is 0 to 4294967295.    |  |  |
|                    | sub-pool reservable-bw     | (Optional) Configures the total reservable bandwidth in the sub-pool (in Kbps, Mbps, or Gbps). Range is 0 to 4294967295.                      |  |  |
|                    | <b>bc0</b> bandwidth       | (Optional) Configures the total reservable bandwidth in the bc0 pool (in Kbps, Mbps or Gbps). The default is Kbps. Range is 0 to 4294967295.  |  |  |
|                    | <b>bc1</b> reservable-bw   | (Optional) Configures the total reservable bandwidth in the bc1 pool (in Kbps, Mbps or Gbps).                                                 |  |  |
|                    | global-pool bandwidth      | (Optional) Configures the total reservable bandwidth in the global-pool. Range is 0 to 4294967295 Kbps.                                       |  |  |
|                    | percentage                 | (Optional) Bandwidth as a percentage of physical link bandwidth.                                                                              |  |  |
| Command Default    | sub-pool-bw: 0             |                                                                                                    |  |  |
|                    |                            |                                                                                                    |  |  |

**Note** If the command is entered without the optional arguments, the total bandwidth is set to 75 percent of the intrinsic bandwidth of the interface. (If the interface has zero intrinsic bandwidth, none are reserved.)

| RSVP interface configuration |                              |
|------------------------------|------------------------------|
| Release                      | Modification                 |
| Release 6.0                  | This command was introduced. |
|                              | Release<br>Release           |

# Usage Guidelines RSVP is enabled either using the rsvp interface command or when MPLS is configured on the interface. In addition, there are other instances in which RSVP is enabled automatically; for example, when an RSVP message is received on an interface that is not configured under RSVP or MPLS (such as out-of-band signaling for an Optical User Network Interface application).

If RSVP reservation messages are received on an interface different from the one through which the corresponding Path message was sent out, the interfaces are adjusted such that all resource reservations, such as bandwidth, are done on the outgoing interface of the Path message.

Prestandard DS-TE uses the Cisco proprietary mechanisms for RSVP signaling and IGP advertisements. This DS-TE mode does not interoperate with third-party vendor equipment. Note that prestandard DS-TE is enabled only after configuring the sub-pool bandwidth values on MPLS-enabled interfaces.

Note

You can also configure RSVP bandwidth on an interface using IETF DS-TE mode. This mode supports multiple bandwidth constraint models, including the Russian Doll Model (RDM) and the Maximum Allocation Model (MAM) both with two bandwidth pools.

| Task ID  | Task Operations<br>ID                                                                                                    |
|----------|----------------------------------------------------------------------------------------------------|
|          | mpls-te read,<br>write                                                                                                    |
|          | ouni read,<br>write                                                                                                    |
| Examples | The following example shows how to limit the total of all RSVP reservations on HundredGigE interface 0/0/0/3 to 5000 Kbps:                                                       |
|          | RP/0/RP0/CPU0:router# <b>configure</b><br>RP/0/RP0/CPU0:router(config)# <b>rsvp interface HundredGigE 0/0/0/3</b><br>RP/0/RP0/CPU0:router(config-rsvp-if)# <b>bandwidth 5000</b> |
| Examples | The following example shows how to allocate a percentage of total bandwidth to bc0 and bc1 pools:                                                                                |
|          | RP/0/RP0/CPU0:router# <b>configure</b><br>RP/0/RP0/CPU0:router(config)# <b>rsvp interface HundredGigE 0/0/0/3</b>                                                                |

RP/0/RP0/CPU0:router(config-rsvp-if)# bandwidth percentage bc0 100 bc1 50

## clear rsvp authentication

To eliminate RSVP security association (SA) before the lifetime expires, use the **clear rsvp authentication** command in XR EXEC mode.

clear rsvp authentication [type interface-path-id] [destination IP address ] [source IP address]

| Syntax Description | type                       | (Optional) Interface type. For more information, use the question mark (?) online help function.                                               |  |  |
|--------------------|----------------------------|----------------------------------------------------------------------------------------------------|--|--|
|                    | interface-path-id          | Physical interface or a virtual interface.                                                                                                    |  |  |
|                    |                            | <b>Note</b> Use the <b>show interfaces</b> command to see a list of all possible interfaces currently configured on the router.                |  |  |
|                    |                            | For more information about the syntax for the router, use the question mark (?) online help function.                                          |  |  |
|                    | destination IP address     | (Optional) Eliminates the RSVP security associations (SA) before their lifetimes expire. All SAs with this destination IP address are cleared. |  |  |
|                    | source IP address          | (Optional) Eliminates the RSVP security associations (SA) before their lifetimes expire. All SAs with this source IP address are cleared.      |  |  |
| Command Default    | No default behavior or v   | alues                                                                                                    |  |  |
| Command Modes      | XR EXEC mode               |                                                                                                    |  |  |
| Command History    | Release Modificatio        | n                                                                                                    |  |  |
|                    | Release This comma<br>6.0  | and was introduced.                                                                                                    |  |  |
| Usage Guidelines   | Use the clear rsvp authors | entication command for the following reasons:                                                                                                  |  |  |
|                    | • To eliminate securit     | y associations before their lifetimes expire                                                                                                   |  |  |
|                    | • To free up memory        |                                                                                                    |  |  |
|                    | -                          | n with a security association being in an indeterminate state                                                                                  |  |  |
|                    | destination IP address).   | security associations if you do not enter an optional filter (interface, source, or                                                            |  |  |
|                    | If you delete a security a | ssociation, it is recreated as needed.                                                                                                    |  |  |
| Task ID            | Task Operations<br>ID      |                                                                                                    |  |  |
|                    | mpls-te execute            |                                                                                                    |  |  |
| Examples           |                            |                                                                                                    |  |  |
| LVaiiihigs         | The following example s    | hows how to clear each SA:                                                                                                    |  |  |
|                    |                            |                                                                                                    |  |  |

L

RP/0/RP0/CPU0:router# clear rsvp authentication

The following example shows how to clear each SA with the destination address1.1.1.1:

RP/0/RP0/CPU0:router# clear rsvp authentication destination 1.1.1.1

The following example shows how to clear each SA with the source address 2.2.2.2:

RP/0/RP0/CPU0:router# clear rsvp authentication source 2.2.2.2

The following example shows how to clear each SA with the interface:

RP/0/RP0/CPU0:router# clear rsvp authentication HundredGigE 0/0/0/3

The following example shows how to clear each SA on the interface, destination address 1.1.1.1, and source address 2.2.2.2:

RP/0/RP0/CPU0:router# clear rsvp authentication HundredGigE 0/0/0/3 destination 1.1.1.1
source 2.2.2.2

#### clear rsvp counters all

To clear (set to zero) all RSVP message and event counters that are being maintained by the router, use the **clear rsvp counters all** command in XR EXEC mode.

**clear rsvp counters all** [type interface-path-id]

| Syntax Description | type              | (Optional) Interface type. For more information, use the question mark (?) online help function.                                |
|--------------------|-------------------|----------------------------------------------------------------------------------------------------|
|                    | interface-path-id | Physical interface or a virtual interface.                                                                                      |
|                    |                   | <b>Note</b> Use the <b>show interfaces</b> command to see a list of all possible interfaces currently configured on the router. |
|                    |                   | For more information about the syntax for the router, use the question mark (?) online help function.                           |

Command Modes XR EXEC mode

| Command History | Release        | Modification                 |
|-----------------|----------------|------------------------------|
|                 | Release<br>6.0 | This command was introduced. |

**Usage Guidelines** No specific guidelines impact the use of this command.

| isk ID | Task<br>ID | Operations     |
|--------|------------|----------------|
|        | mpls-te    | read,<br>write |

**Examples** The following example shows how to clear all message and event counters:

RP/0/RP0/CPU0:router# clear rsvp counters all

## clear rsvp counters authentication

To eliminate RSVP counters for each security association (SA), use the **clear rsvp counters authentication** command in XR EXEC mode.

clear rsvp counters authentication [type interface-path-id] [destination IP address ][source IP address ]

| Syntax Description | <i>type</i> (Optional) Interface type. For more information, use the question mark (?) online help function.                                                      |  |  |  |
|--------------------|----------------------------------------------------------------------------------------------------|--|--|--|
|                    | <i>interface-path-id</i> Physical interface or a virtual interface.                                                                                               |  |  |  |
|                    | <b>Note</b> Use the <b>show interfaces</b> command to see a list of all possible interfaces currently configured on the router.                                   |  |  |  |
|                    | For more information about the syntax for the router, use the question mark (?) online help function.                                                             |  |  |  |
|                    | <b>destination</b> <i>IP address</i> (Optional) Eliminates authentication-related statistics for each security association (SA) with this destination IP address. |  |  |  |
|                    | source IP address(Optional) Eliminates authentication-related statistics for each security association<br>(SA) with this source IP address.                       |  |  |  |
| Command Default    | No default behavior or values                                                                                                    |  |  |  |
| Command Modes      | XR EXEC mode                                                                                                    |  |  |  |
| Command History    | Release Modification                                                                                                    |  |  |  |
|                    | Release This command was introduced.<br>6.0                                                                                                    |  |  |  |
| Usage Guidelines   | No specific guidelines impact the use of this command.                                                                                                    |  |  |  |
| Task ID            | Task Operations<br>ID                                                                                                    |  |  |  |
|                    | mpls-te execute                                                                                                    |  |  |  |
| Examples           | The following example shows how to clear authentication counters for each SA:                                                                                     |  |  |  |
|                    | RP/0/RP0/CPU0:router# clear rsvp counters authentication                                                                                                    |  |  |  |
|                    | The following example shows how to clear authentication counters for each SA with the destination address 1.1.1.1:                                                |  |  |  |

RP/0/RP0/CPU0:router# clear rsvp counters authentication destination 1.1.1.1

The following example shows how to clear authentication counters for each SA with the source address 2.2.2.2:

RP/0/RP0/CPU0:router# clear rsvp counters authentication source 2.2.2.2

The following example shows how to clear authentication counters for each SA with an interface.

RP/0/RP0/CPU0:router# clear rsvp counters authentication HundredGigE 0/0/0/3

The following example shows how to clear authentication counters for each SA on an interface, destination address 1.1.1.1, and source address 2.2.2.2:

RP/0/RP0/CPU0:router# clear rsvp counters authentication HundredGigE 0/0/0/3 destination
1.1.1.1 source 2.2.2.2

## clear rsvp counters chkpt

To clear RSVP checkpoint counters, use the clear rsvp counters chkpt command in XR EXEC mode.

|                    | clear rsvp counters chkpt                                                |  |  |  |
|--------------------|--------------------------------------------------------------------------|--|--|--|
| Syntax Description | This command has no arguments or keywords.                               |  |  |  |
| Command Default    | No default behavior or values                                            |  |  |  |
| Command Modes      | XR EXEC mode                                                             |  |  |  |
| Command History    | Release Modification                                                     |  |  |  |
|                    | Release This command was introduced.<br>6.0                              |  |  |  |
| Usage Guidelines   | No specific guidelines impact the use of this command.                   |  |  |  |
| Task ID            | Task Operations<br>ID                                                    |  |  |  |
|                    | mpls-te read,<br>write                                                   |  |  |  |
| Examples           | The following example shows how to clear all message and event counters: |  |  |  |

RP/0/RP0/CPU0:router# clear rsvp counters chkpt

#### clear rsvp counters events

To clear (set to zero) all RSVP event counters that are being maintained by the router, use the **clear rsvp counters events** command in XR EXEC mode.

**clear rsvp counters events** [type interface-path-id]

| Syntax Description | type                                                                                                    | (Optional) Interface type. For more information, use the question mark (?) online help function.                                |  |  |
|--------------------|----------------------------------------------------------------------------------------------------|----------------------------------------------------------------------------------------------------|--|--|
|                    | <i>interface-path-id</i> Physical interface or a virtual interface.                                                                                                    |                                                                                                    |  |  |
|                    |                                                                                                    | <b>Note</b> Use the <b>show interfaces</b> command to see a list of all possible interfaces currently configured on the router. |  |  |
|                    | For more information about the syntax for the router, use the question mark (?) of help function.                                                                                                    |                                                                                                    |  |  |
| Command Default    | No default behavio                                                                                                    | or or values                                                                                                    |  |  |
| Command Modes      | XR EXEC mode                                                                                                    |                                                                                                    |  |  |
| Command History    | Release Modif                                                                                                    | fication                                                                                                    |  |  |
|                    | Release This c<br>6.0                                                                                                    | command was introduced.                                                                                                    |  |  |
| Usage Guidelines   | Use the <b>clear rsvp counters events</b> command to set all RSVP event counters to zero.                                                                                                    |                                                                                                    |  |  |
| Task ID            | Task Operations<br>ID                                                                                                    | -                                                                                                    |  |  |
|                    | mpls-te read,<br>write                                                                                                    | _                                                                                                    |  |  |
| Examples           | The following example and the following example and the following exam | mple shows how to clear all event counters:                                                                                     |  |  |
|                    | RP/0/RP0/CPU0:rc                                                                                                    | outer# clear rsvp counters events                                                                                               |  |  |

#### clear rsvp counters messages

To clear (set to zero) all RSVP message counters that are being maintained by the router, use the **clear rsvp counters messages** command in XR EXEC mode.

clear rsvp counters messages [type interface-path-id]

| Syntax Description | type                                                                                           | (Optional) Interface typ function. | e. For more information, use the question mark (?) online help                            |
|--------------------|------------------------------------------------------------------------------------------------|------------------------------------|-------------------------------------------------------------------------------------------|
|                    | interface-path-id                                                                              | Physical interface or a v          | virtual interface.                                                                        |
|                    |                                                                                                |                                    | <b>interfaces</b> command to see a list of all possible interfaces figured on the router. |
|                    | For more information about the syntax for the router, use the question mark (?) help function. |                                    |                                                                                           |
| Command Default    | No default behavio                                                                             | or or values                       |                                                                                           |
| Command Modes      | XR EXEC mode                                                                                   |                                    |                                                                                           |
| Command History    | Release Modi                                                                                   | fication                           |                                                                                           |
|                    | Release This c<br>6.0                                                                          | command was introduced.            |                                                                                           |
| Usage Guidelines   | Use the <b>clear rsvp counters messages</b> command to set all RSVP message counters to zero.  |                                    |                                                                                           |
| Task ID            | Task Operations                                                                                |                                    |                                                                                           |
|                    | mpls-te read,<br>write                                                                         | _                                  |                                                                                           |
| Examples           | The following exa                                                                              | mple shows how to set al           | RSVP message counters for an interface to zero:                                           |
|                    | RP/0/RP0/CPU0:rc                                                                               | outer# <b>clear rsvp cou</b>       | nters messages HundredGigE0/0/0/3                                                         |

#### clear rsvp counters oor

To clear internal RSVP counters on out of resources (OOR) events, use the **clear rsvp counters oor** command in XR EXEC mode.

clear rsvp counters oor [type interface-path-id]

| Syntax Description | type                                                                                                    | <i>type</i> (Optional) Interface type. For more information, use the question mark (?) online help function. |                                                                                                    |  |
|--------------------|----------------------------------------------------------------------------------------------------|----------------------------------------------------------------------------------------------------|----------------------------------------------------------------------------------------------------|--|
|                    | interface-path-id                                                                                                    | Physical                                                                                                    | l interface or a virtual interface.                                                                                 |  |
|                    |                                                                                                    | Note                                                                                                    | Use the <b>show interfaces</b> command to see a list of all possible interfaces currently configured on the router. |  |
|                    | For more information about the syntax for the router, use the question mark (?) on help function.                                                                                                    |                                                                                                    |                                                                                                    |  |
| Command Default    | No default behavio                                                                                                    | or or value                                                                                                  | 25                                                                                                    |  |
| Command Modes      | XR EXEC mode                                                                                                    |                                                                                                    |                                                                                                    |  |
| Command History    | Release Modif                                                                                                    | ication                                                                                                    |                                                                                                    |  |
|                    | Release This c<br>6.0                                                                                                    | ommand v                                                                                                    | was introduced.                                                                                                    |  |
| Usage Guidelines   | Use the clear rsvp                                                                                                    | counters                                                                                                    | s oor command to set RSVP OOR counters to zero.                                                                     |  |
| Task ID            | Task Operations                                                                                                    | —<br>;                                                                                                    |                                                                                                    |  |
|                    | mpls-te read,<br>write                                                                                                    | _                                                                                                    |                                                                                                    |  |
| Examples           | The following example of the following example of the following example | nple show                                                                                                    | v how to clear all RSVP message counters for HundredGigE interface                                                  |  |
|                    | RP/0/RP0/CPU0:rc                                                                                                    | uter# <b>cl</b>                                                                                              | lear rsvp counters oor HundredGigE0/0/0/3                                                                           |  |

# clear rsvp counters prefix-filtering

To clear internal prefix-filtering related RSVP counters, use the **clear rsvp counters prefix-filtering** command in XR EXEC mode.

**clear rsvp counters prefix-filtering** {**interface** [*type interface-path-id*] | **access-list** [*aclname*]}

| Syntax Description | interface                                                                                                    | Clears RSVP prefix-filtering counters for all interfaces.                                                                       |  |
|--------------------|----------------------------------------------------------------------------------------------------|----------------------------------------------------------------------------------------------------|--|
|                    | type                                                                                                    | (Optional) Interface type. For more information, use the question mark (?) online help function.                                |  |
|                    | <i>interface-path-id</i> Physical interface or a virtual interface.                                                     |                                                                                                    |  |
|                    |                                                                                                    | <b>Note</b> Use the <b>show interfaces</b> command to see a list of all possible interfaces currently configured on the router. |  |
|                    |                                                                                                    | For more information about the syntax for the router, use the question mark (?) online help function.                           |  |
|                    | access-list         Clears RSVP prefix-filtering counters for access control list.                                      |                                                                                                    |  |
|                    | aclname (Optional) Name of the access list.                                                                             |                                                                                                    |  |
| Command Default    | No default behavio                                                                                                    | or or values                                                                                                    |  |
| Command Modes      | XR EXEC mode                                                                                                    |                                                                                                    |  |
| Command History    | Release Modif                                                                                                    | fication                                                                                                    |  |
|                    | Release This c<br>6.0                                                                                                   | command was introduced.                                                                                                    |  |
| Usage Guidelines   | Use the <b>clear rsvp counters prefix-filtering</b> command to set RSVP prefix-filtering related RSVP counters to zero. |                                                                                                    |  |
| Task ID            | sk ID Task Operations<br>ID                                                                                             |                                                                                                    |  |
|                    | mpls-te read,<br>write                                                                                                  | _                                                                                                    |  |
| Examples           | The following example $0/0/0/3$ to zero:                                                                                | mple shows how to set all RSVP message counters for HundredGigE interface                                                       |  |
|                    | RP/0/RP0/CPU0:rc                                                                                                    | outer# clear rsvp counters prefix-filtering interface HundredGigE0/0/0/3                                                        |  |

The following example shows how to set all RSVP prefix-filtering counters for access-list banks to zero:

RP/0/RP0/CPU0:router# clear rsvp counters prefix-filtering access-list banks

#### key-source key-chain (RSVP)

To specify the source of the key information to authenticate RSVP messages, use the **key-source key-chain** command in the appropriate RSVP authentication configuration mode. To remove the key source from the appropriate RSVP authentication configuration mode, use the **no** form of this command.

key-source key-chain key-chain-name no key-source key-chain key-chain-name

| Syntax Description | key-chain-name Name of the keychain. The maximum number of characters is 32.                                                                                                    |  |  |  |
|--------------------|----------------------------------------------------------------------------------------------------|--|--|--|
| Command Default    | The default value is none, which means that the key source is not specified.                                                                                                    |  |  |  |
| Command Modes      | RSVP authentication configuration                                                                                                    |  |  |  |
|                    | RSVP interface authentication configuration                                                                                                    |  |  |  |
|                    | RSVP neighbor authentication configuration                                                                                                    |  |  |  |
| Command History    | Release Modification                                                                                                    |  |  |  |
|                    | Release This command was introduced.<br>6.0                                                                                                    |  |  |  |
| Usage Guidelines   | <ul> <li>RSVP authentication is enabled regardless of whether or not the specified keychain exists or has no available keys to use. If the specified keychain does not exist or there are no available keys in the keychain, RSVP authentication processing fails.</li> <li>The key-source key-chain command does not create a keychain but just specifies which keychain to use. You must configure a keychain first.</li> <li>The no key-source key-chain command does not necessarily disable the authentication.</li> <li>RSVP authentication supports only keyed-hash message authentication code (HMAC)-type algorithms.</li> </ul> |  |  |  |
| Task ID            | Task Operations<br>ID                                                                                                    |  |  |  |
|                    | mpls-te read,<br>write                                                                                                    |  |  |  |
| Examples           | The following example shows that the source of the key information is specified for the keychain mpls-keys in RSVP authentication configuration mode:                                                                                                    |  |  |  |
|                    | RP/0/RP0/CPU0:router# configure<br>RP/0/RP0/CPU0:router(config)# rsvp authentication<br>RP/0/RP0/CPU0:router(config-rsvp-auth)# key-source key-chain mpls-keys                                                                                                    |  |  |  |

The following example shows that the source of the key information is specified for the keychain mpls-keys for a HundredGigE interface in RSVP authentication configuration mode:

RP/0/RP0/CPU0:router# configure
RP/0/RP0/CPU0:router(config)# rsvp interface HundredGigE 0/0/0/3
RP/0/RP0/CPU0:router(config-rsvp-if)# authentication
RP/0/RP0/CPU0:router(config-rsvp-if-auth)# key-source key-chain mpls-keys

The following example shows that the source of the key information is specified for the keychain mpls-keys in RSVP neighbor authentication configuration mode:

```
RP/0/RP0/CPU0:router# configure
RP/0/RP0/CPU0:router(config)# rsvp neighbor 1.1.1.1 authentication
RP/0/RP0/CPU0:router(config-rsvp-nbor-auth)# key-source key-chain mpls-keys
```

#### life-time (RSVP)

To control how long RSVP maintains idle security associations with other trusted RSVP neighbors, use the **life-time** command in the appropriate RSVP authentication configuration mode. To disable the lifetime setting, use the **no** form of this command.

life-time seconds no life-time seconds

| Syntax Description | <i>seconds</i> Length of time, in seconds, that RSVP maintains security associations with other trusted RSVP neighbors. Range is 30 to 86400.       |  |  |  |
|--------------------|----------------------------------------------------------------------------------------------------|--|--|--|
| Command Default    | seconds: 1800 (30 minutes)                                                                                                    |  |  |  |
| Command Modes      | RSVP authentication configuration                                                                                                    |  |  |  |
|                    | RSVP interface authentication configuration                                                                                                    |  |  |  |
|                    | RSVP neighbor authentication configuration                                                                                                    |  |  |  |
| Command History    | Release Modification                                                                                                    |  |  |  |
|                    | Release This command was introduced.<br>6.0                                                                                                    |  |  |  |
| Usage Guidelines   | Use the <b>life-time</b> ( <b>RSVP</b> ) command to indicate when to end idle security associations with RSVP trusted neighbors.                    |  |  |  |
|                    | By setting a larger lifetime, the router remembers the state for a long period time which provides better protection against a replay attack.       |  |  |  |
|                    | Use the clear rsvp authentication command to free security associations before their lifetimes expire.                                              |  |  |  |
| Task ID            | Task Operations<br>ID                                                                                                    |  |  |  |
|                    | mpls-te read,<br>write                                                                                                    |  |  |  |
| Examples           | The following example shows how to configure a lifetime of 2000 seconds for each SA in RSVP authentication configuration mode:                      |  |  |  |
|                    | <pre>RP/0/RP0/CPU0:router# configure RP/0/RP0/CPU0:router(config)# rsvp authentication RP/0/RP0/CPU0:router(config-rsvp-auth)# life-time 2000</pre> |  |  |  |
|                    | The following example shows how to configure a lifetime of 2000 seconds for each SA in RSVP neighbor authentication configuration mode:             |  |  |  |
|                    |                                                                                                    |  |  |  |

```
RP/0/RP0/CPU0:router# configure
RP/0/RP0/CPU0:router(config)# rsvp neighbor 1.1.1.1 authentication
RP/0/RP0/CPU0:router(config-rsvp-nbor-auth)# life-time 2000
```

The following example shows how to configure a lifetime of 2000 seconds for each SA in RSVP interface authentication configuration mode:

```
RP/0/RP0/CPU0:router# configure
RP/0/RP0/CPU0:router(config)# rsvp interface HundredGigE 0/0/0/3
RP/0/RP0/CPU0:router(config-rsvp-if)# authentication
RP/0/RP0/CPU0:router(config-rsvp-if-auth)# life-time 2000
```

#### rsvp

I

|                    | To enable functionality for Resource Reservation Protocol (RSVP) and enter RSVP configuration comman use the <b>rsvp</b> command in XR Config mode. To return to the default behavior, use the <b>no</b> form of this comman |  |  |
|--------------------|----------------------------------------------------------------------------------------------------|--|--|
|                    | rsvp<br>no rsvp                                                                                                    |  |  |
| Syntax Description | This command has no keywords or arguments.                                                                                                    |  |  |
| Command Default    | No default behavior or values                                                                                                    |  |  |
| Command Modes      | XR Config mode                                                                                                    |  |  |
| Command History    | Release Modification                                                                                                    |  |  |
|                    | ReleaseThis command was introduced.6.0                                                                                                    |  |  |
| Usage Guidelines   | No specific guidelines impact the use of this command.                                                                                                    |  |  |
| Task ID            | Task Operations<br>ID                                                                                                    |  |  |
|                    | mpls-te read,<br>write                                                                                                    |  |  |
| Examples           | The following example shows how to enable RSVP functionality and enter the sub-mode for RSVP configuration commands:                                                                                                    |  |  |
|                    | RP/0/RP0/CPU0:router(config)# <b>rsvp</b><br>RP/0/RP0/CPU0:router(config-rsvp)#                                                                                                    |  |  |

#### rsvp interface

To configure RSVP on an interface, use the **rsvp interface** command in XR Config mode. To disable RSVP on that interface, use the **no** form of this command.

**rsvp interface** *type interface-path-id* **no rsvp interface** *type interface-path-id* 

| Syntax Description | <i>type</i> Interface type. For more information, use the question mark (?) online help function.                                                                                      |                                                                                                    |                                                                                                    |  |
|--------------------|----------------------------------------------------------------------------------------------------|----------------------------------------------------------------------------------------------------|----------------------------------------------------------------------------------------------------|--|
|                    | <i>interface-path-id</i> Physical interface or a virtual interface.                                                                                                    |                                                                                                    |                                                                                                    |  |
|                    |                                                                                                    | Note Use the show interface configured on the route                                                                                       | s command to see a list of all possible interfaces currently<br>er.                                                    |  |
|                    |                                                                                                    | For more information about the sy function.                                                                                               | yntax for the router, use the question mark (?) online help                                                            |  |
| Command Default    | RSVP is enabled by default on an interface under the following conditions. (Enabling RSVP on an interface means that interface can be used by RSVP to send and receive RSVP messages). |                                                                                                    |                                                                                                    |  |
|                    |                                                                                                    | <ul> <li>RSVP is configured on that interface using the rsvp interface command.</li> <li>MPLS is configured on that interface.</li> </ul> |                                                                                                    |  |
| Command Modes      | XR Config                                                                                                    | de                                                                                                    |                                                                                                    |  |
| Command History    | Release                                                                                                    | lodification                                                                                                    |                                                                                                    |  |
|                    | Release<br>6.0                                                                                                    | his command was introduced.                                                                                                    |                                                                                                    |  |
| Usage Guidelines   |                                                                                                    | Use the bandwidth command in RSV                                                                                                    | three methods mentioned in the above section, the default<br>P interface configuration mode to configure the bandwidth |  |
|                    | If the interface.                                                                                                    | bandwidth is 0, RSVP can be used of                                                                                                    | only to signal flows that do not require bandwidth on this                                                             |  |
|                    | The <b>rsvp in</b>                                                                                                    | face command enables the RSVP in                                                                                                    | terface configuration mode.                                                                                            |  |
| Task ID            | Task Op<br>ID                                                                                                    | tions                                                                                                    |                                                                                                    |  |
|                    | mpls-te rea<br>wr                                                                                                    |                                                                                                    |                                                                                                    |  |
| Examples           |                                                                                                    | example shows how to enable the Rs<br>interface with 0 bandwidth:                                                                         | SVP interface configuration mode and to enable                                                                         |  |

RP/0/RP0/CPU0:router# configure
RP/0/RP0/CPU0:router(config)# rsvp interface HundredGigE 0/0/0/3

# rsvp neighbor

To specify an RSVP neighbor, use the **rsvp neighbor** command in XR Config mode. To deactivate authentication for a neighbor, use the **no** form of this command.

rsvp neighbor *IP-address* authentication no rsvp neighbor *IP-address* authentication

| Syntax Description | <i>IP-address</i> IP address of the neighbor. A single IP address of a specific neighbor; usually one of the neighbor's physical or logical (loopback) interfaces. |  |  |
|--------------------|----------------------------------------------------------------------------------------------------|--|--|
|                    | authentication Configures RSVP authentication parameters.                                                                                                    |  |  |
| Command Default    | No default values or behaviors                                                                                                    |  |  |
| Command Modes      | XR Config mode                                                                                                    |  |  |
| Command History    | Release Modification                                                                                                    |  |  |
|                    | ReleaseThis command was introduced.6.0                                                                                                    |  |  |
| Usage Guidelines   | RSVP neighbor configuration mode can be used only if you want to configure authentication for a particular neighbor.                                               |  |  |
| Task ID            | Task Operations<br>ID                                                                                                    |  |  |
|                    | mpls-te read,<br>write                                                                                                    |  |  |
| Examples           | The following example shows how to enter RSVP neighbor authentication configuration mode for IP address 1.1.1.1:                                                   |  |  |
|                    | <pre>RP/0/RP0/CPU0:router# configure RP/0/RP0/CPU0:router(config)# rsvp neighbor 1.1.1.1 authentication RP/0/RP0/CPU0:router(config-rsvp-nbor-auth)#</pre>         |  |  |

#### show rsvp request

To list all the requests that RSVP knows about on a router, use the **show rsvp request** command in XR EXEC mode.

show rsvp request [destination IP-address] [detail] [dst-port port-num] [session-type { lsp-p2p }]
[source IP-address] [src-port port-num]

| Syntax Description | detail                                    | (Optional) Displays multiline status for each path. If this keyword is not specified, only a single-line table entry is displayed.                                                                           |
|--------------------|-------------------------------------------|----------------------------------------------------------------------------------------------------|
|                    | destination IP-address                    | (Optional) Displays the entries that match the specified address.                                                                                                    |
|                    | dst-port port-num                         | (Optional) Displays destination port and tunnel information.                                                                                                    |
|                    | session-type                              | (Optional) Displays the entries that match the specified session type.                                                                                                    |
|                    | lsp-p2p                                   | Displays the entries that are used for P2P sessions.                                                                                                    |
|                    | source IP-address                         | (Optional) Displays source address information.                                                                                                    |
|                    | <pre>src-port port-num</pre>              | (Optional) Displays port and LSP ID information.                                                                                                    |
| Command Default    | No default behavior or v                  | /alues                                                                                                    |
| Command Modes      | XR EXEC mode                              |                                                                                                    |
| Command History    | Release Modificatio                       | <br>)n                                                                                                    |
|                    | Release This comma 6.0                    | and was introduced.                                                                                                    |
| Usage Guidelines   | upstream hops. Informat                   | information about upstream reservations only; that is, reservations being sent to tion about downstream reservations (that is, incoming or locally created reservations) <b>ow rsvp reservation</b> command. |
|                    | Reservations are display and source port. | ved in ascending order of destination IP address, destination port, source IP address,                                                                                                    |
| Task ID            | Task Operations<br>ID                     |                                                                                                    |
|                    | mpls-te read,<br>write                    |                                                                                                    |
| Examples           | The following is sample                   | output from the <b>show rsvp request</b> command:                                                                                                    |
|                    | RP/0/RP0/CPU0:router                      | # show rsvp request                                                                                                    |

 Dest Addr DPort
 Source Addr SPort Pro
 OutputIF
 Sty Serv Rate Burst

 192.168.40.40 2001
 192.168.67.68
 2
 0
 HundredGigE 0/0/0/3
 SE LOAD
 0

 1K

The following is sample output from the **show rsvp request detail** command, which displays detailed information about all requests in the router. Requests are reservation states for the reservation messages sent upstream:

RP/0/RP0/CPU0:router# show rsvp request detail

```
REQ: IPv4-LSP Session addr: 192.168.40.40. TunID: 2001. LSPId: 2.
Source addr: 192.168.67.68. ExtID: 192.168.67.68.
Output interface: HundredGigE 0/0/0/3. Next hop: 192.168.67.68 (lih: 0x19700001).
Flags: Local Receiver.
Style: Shared-Explicit. Service: Controlled-Load.
Rate: 0 bits/sec. Burst: 1K bytes. Peak: 0 bits/sec.
MTU min: 0, max: 500 bytes.
Policy: Forwarding. Policy source(s): MPLS/TE.
Number of supporting PSBs: 1
                                                                    Rate Burst Prot
Destination Add DPort
                          Source Add SPort Pro
                                                  Input IF
 192.168.40.40 2001
                                                 HundredGigE 0/0/0/3 0 1K
                           192.168.67.68 2 0
                                                                                 Off
Number of supporting RSBs: 1
Destination Add DPort
                           Source Add SPort Pro
                                                 Input IF Sty Serv Rate Burst
  192.168.40.40 2001
                           10.66.67.68 2 0
                                                  None SE LOAD 0 1K
```

This table describes the significant fields shown in the display.

Table 1: show rsvp request detail Command Field Descriptions

| Field                     | Description                                        |
|---------------------------|----------------------------------------------------|
| Number of supporting PSBs | Number of senders for this session (typically, 1). |
| Number of supporting RSBs | Number of reservations per session (typically, 1). |
| Policy                    | Admission control status.                          |
| Policy source             | Entity performing the admission control.           |

#### show rsvp authentication

To display the database for the security association that RSVP has established with other RSVP neighbors, use the **show rsvp authentication** command in XR EXEC mode.

show rsvp authentication [type interface-path-id] [destination IP-address] [detail] [mode {receive
| send}] [neighbor IP-address] [source IP-address]

| Syntax Description | type                          | (Optional) Interface type. For more information, use the question mark (?) online help function.                                                                                                    |  |  |
|--------------------|-------------------------------|----------------------------------------------------------------------------------------------------|--|--|
|                    | interface-path-id             | Physical interface or a virtual interface.                                                                                                    |  |  |
|                    |                               | <b>Note</b> Use the <b>show interfaces</b> command to see a list of all possible interfaces currently configured on the router.                                                                                                    |  |  |
|                    |                               | For more information about the syntax for the router, use the question mark (?) online help function.                                                                                                    |  |  |
|                    | destination IP-address        | (Optional) Displays the database for the security association (SA) for the destination IP address. The <i>IP address</i> argument is the IP address of the destination address.                                                                                                   |  |  |
|                    | detail                        | (Optional) Displays additional information about RSVP security SAs.                                                                                                    |  |  |
|                    | mode                          | (Optional) Specifies the SA type. An SA is used to authenticate either incoming (receive) or outgoing (send) messages.                                                                                                    |  |  |
|                    | receive                       | Displays SAs for incoming messages.                                                                                                    |  |  |
|                    | send                          | Displays SAs for outgoing messages.                                                                                                    |  |  |
|                    | neighbor IP-address           | (Optional) Displays the RSVP authentication information for the neighbor IP address. The <i>IP-address</i> argument is the IP address of the neighbor. For the send SA, the neighbor address is the destination address. For receive, the neighbor address is the source address. |  |  |
|                    | source IP-address             | (Optional) Displays the database for the SA for the source IP address. The <i>IP-address</i> argument is the IP address of the source address.                                                                                                    |  |  |
| Command Default    | No default behavior or values |                                                                                                    |  |  |
| Command Modes      | XR EXEC mode                  |                                                                                                    |  |  |
| Command History    | Release Modification          | Dn                                                                                                    |  |  |
|                    | Release This comm 6.0         | and was introduced.                                                                                                    |  |  |
| Usage Guidelines   | No specific guidelines in     | mpact the use of this command.                                                                                                    |  |  |

# Task ID Task Operations ID

mpls-te read

#### Examples

The following sample output displays information for RSVP authentication:

RP/0/RP0/CPU0:router# show rsvp authentication

| Codes: S - stat | ic, G - global, | N - neighbor, I -inte | rface, C - chain |   |      |
|-----------------|-----------------|-----------------------|------------------|---|------|
| Source Address  |                 | Interface             | Mode Key-Source  | - | Code |
| 10.0.0.1        | 10.0.0.2        | HundredGigE 0/0/0/3   | Send mpls-keys   | 1 | SGC  |
| 10.0.0.2        | 10.0.0.1        | HundredGigE 0/0/0/3   | Recv mpls-keys   | 1 | SGC  |

This table describes the significant fields shown in the display.

Table 2: show rsvp authentication Command Field Descriptions

| Field             | Description                                                                                                    |  |
|-------------------|----------------------------------------------------------------------------------------------------|--|
| Source<br>Address | IP address of the sender. For Send mode, this is the local address (either the address of the Interface field or the local router ID). For Recv mode, this is the address of the RSVP neighbor.                                                           |  |
| Dest Address      | IP address of the receiver. For Send mode, this is the address of the RSVP neighbor. For Recv mode, this is the local address (either the address of the Interface field or the local router ID).                                                         |  |
| Interface         | Name of the interface over which the security association is being maintained.                                                                                                    |  |
| Mode              | Direction of the association for the following mode types:                                                                                                    |  |
|                   | Send                                                                                                    |  |
|                   | Authenticates messages that you forward.                                                                                                    |  |
|                   | Recv                                                                                                    |  |
|                   | Authenticates messages that you receive.                                                                                                    |  |
| Key-Source        | Key source identification string that is currently set to the configured keychain name.                                                                                                    |  |
| Key-ID            | The last successful key ID that is used for authentication and maps to the keychain ID configuration. If the value is too large to fit into the column, it is truncated and a () suffix is appended. Use the detail mode to see the non-truncated key ID. |  |

| Field | Description                         |
|-------|-------------------------------------|
| Code  | Code field has the following terms: |
|       | Static                              |
|       | Key is static and configured.       |
|       | Global                              |
|       | Key is global-based.                |
|       | Neighbor                            |
|       | Key is neighbor-based.              |
|       | Interface                           |
|       | Key is interface-based.             |
|       | Chain                               |
|       | Key is part of a keychain.          |

The following sample output shows detailed information about a Send mode SA that is followed by a Receive mode SA:

```
RP/0/RP0/CPU0:router# show rsvp authentication detail
```

| RSVP Authentication Infor            | mation:          |       |                      |
|--------------------------------------|------------------|-------|----------------------|
| Source Address:                      | 10.0.0.1         |       |                      |
| Destination Address:                 | 10.0.0.2         |       |                      |
| Neighbour Address:                   | 10.0.2           |       |                      |
| Interface:                           | HundredGigE 0/0/ | /0/3  |                      |
| Direction:                           | Send             |       |                      |
| LifeTime:                            | 1800 (sec)       |       |                      |
| LifeTime left:                       | 1305 (sec)       |       |                      |
| КеуТуре:                             | Static Global Ke | eyCha | in                   |
| Key Source:                          | name1            |       |                      |
| Key Status:                          | No error         |       |                      |
| KeyID:                               | 1                |       |                      |
| Digest:                              | HMAC MD5 (16)    |       |                      |
| Challenge:                           | Not supported    |       |                      |
| TX Sequence:                         | 5023969459702858 | 8020  | (0x45b8b99b00000124) |
| Messages successfully authenticated: |                  | 245   |                      |
| Messages failed authent              | ication:         | 0     |                      |
|                                      |                  |       |                      |
| Receive Errors:                      |                  |       |                      |
| Incomplete security a                | ssociation:      | 0     |                      |
| Missing INTEGRITY obj                | ect:             | 0     |                      |
| Incorrect digest:                    |                  | 0     |                      |
| Digest type mismatch:                |                  | 0     |                      |
| Duplicate sequence number:           |                  | 0     |                      |
| Out-of-range sequence number: 0      |                  |       |                      |
| Invalid message forma                | it:              | 0     |                      |
|                                      |                  |       |                      |

This table describes the significant fields shown in the display.

Table 3: show rsvp authentication detail Command Field Descriptions

| Field                                                               | Description                                                                                                    |  |  |
|---------------------------------------------------------------------|----------------------------------------------------------------------------------------------------|--|--|
| Source Address                                                      | IP address of the sender. For Send mode, this is the local address (either the address of the Interface field or the local router ID). For Recv mode, this is the address of the RSVP neighbor.   |  |  |
| Destination Address                                                 | IP address of the receiver. For Send mode, this is the address of the RSVP neighbor. For Recv mode, this is the local address (either the address of the Interface field or the local router ID). |  |  |
| Neighbor Address                                                    | IP address of the RSVP neighbor with which the security association is being maintained.                                                                                                    |  |  |
| Interface                                                           | Name of the interface over which the security association is being maintained.                                                                                                    |  |  |
| Direction                                                           | Direction of the association for the following mode types:<br>Send<br>Authenticates messages that you forward.<br>Recv                                                                            |  |  |
| LifeTime                                                            | Authenticates messages that you receive.           Configured expiration timer value.                                                                                                    |  |  |
|                                                                     |                                                                                                    |  |  |
| LifeTime left Number of seconds until the expiration timer expires. |                                                                                                    |  |  |
| КеуТуре                                                             | Keys that are used:<br>Static                                                                                                    |  |  |
|                                                                     | Key is static and configured.                                                                                                    |  |  |
|                                                                     | Global                                                                                                    |  |  |
|                                                                     | Key is global-based.                                                                                                    |  |  |
|                                                                     | Neighbor                                                                                                    |  |  |
|                                                                     | Key is neighbor-based.                                                                                                    |  |  |
|                                                                     | Interface                                                                                                    |  |  |
|                                                                     | Key is interface-based.                                                                                                    |  |  |
|                                                                     | Chain                                                                                                    |  |  |
|                                                                     | Key is part of a keychain.                                                                                                    |  |  |
| Key-Source                                                          | Key source identification string that is currently set to the configured keychain name.                                                                                                    |  |  |
| Key Status                                                          | Last status reported from the key source.                                                                                                    |  |  |

| Field                               | Description                                                                                                    |  |  |
|-------------------------------------|----------------------------------------------------------------------------------------------------|--|--|
| Key-ID                              | Last successful key ID that is used for authentication and that maps to the keychain ID configuration. If the value is too large to fit into the column, it is truncated and a () suffix is appended. (Use the detail mode to see the non-truncated key ID.) |  |  |
| Digest                              | Digest algorithm that is used. The algorithms are either HMAC-MD5 or HMAC-SHA1.                                                                                                    |  |  |
| Challenge                           | Current challenge status reported.                                                                                                    |  |  |
| Tx Sequence                         | Last sequence number that was sent.                                                                                                    |  |  |
| Messages successfully authenticated | Number of messages authenticated by using this SA.                                                                                                    |  |  |
| Messages failed authentication      | Number of messages that failed authentication using this SA.                                                                                                    |  |  |
| Sequence Window Size                | Maximum configured RX sequence number window.                                                                                                    |  |  |
| Sequence Window Count               | Currently used size of the RX sequence number window.                                                                                                    |  |  |
| Incomplete security association     | Number of messages that are dropped due to a key failure.                                                                                                    |  |  |
| Incorrect digest                    | Number of messages that are dropped due to an incorrect digest.                                                                                                    |  |  |
| Digest type mismatch                | Number of messages that are dropped due to an incorrect digest length, which implies an algorithm mismatch.                                                                                                    |  |  |
| Duplicate sequence number           | Number of messages that are dropped due to a duplicate sequence number.                                                                                                    |  |  |
| Out-of-range sequence number        | Number of messages that are dropped due to a sequence number range (window-size) checking.                                                                                                    |  |  |
| Invalid message format              | Number of messages that are dropped due to formatting errors, such as incorrect objects.                                                                                                    |  |  |

### show rsvp counters

To display internal RSVP counters, use the **show rsvp counters** command in XR EXEC mode mode.

show rsvp counters {messages [{type interface-path-id | summary }]| events | database}

| Syntax Description | messages                                                                                                    | Displays a historical count of the number of messages RSVP has received and sent on each interface along with a summation.               |  |  |  |  |
|--------------------|----------------------------------------------------------------------------------------------------|----------------------------------------------------------------------------------------------------|--|--|--|--|
|                    | type                                                                                                    | (Optional) Interface type. For more information, use the question mark (?) online help function.                                         |  |  |  |  |
|                    | interface-path-id                                                                                                    | Physical interface or a virtual interface.                                                                                               |  |  |  |  |
|                    |                                                                                                    | <b>Note</b> Use the <b>show interfaces</b> command to see a list of all possible interfaces currently configured on the router.          |  |  |  |  |
|                    |                                                                                                    | For more information about the syntax for the router, use the question mark (?) online help function.                                    |  |  |  |  |
|                    | summary                                                                                                    | (Optional) Displays the aggregate counts of all interfaces.                                                                              |  |  |  |  |
|                    | events                                                                                                    | Displays the number of states expired for lack of refresh and a count of received No Acknowledgements (NACKs).                           |  |  |  |  |
|                    | database                                                                                                    | Displays counters on RSVP database, including number of paths, session, and so on.                                                       |  |  |  |  |
| Command Default    | No default behavio                                                                                                    | or or values                                                                                                    |  |  |  |  |
| Command Modes      | XR EXEC mode                                                                                                    |                                                                                                    |  |  |  |  |
| Command History    | Release Modif                                                                                                    | fication                                                                                                    |  |  |  |  |
|                    | Release This c 6.0                                                                                                    | command was introduced.                                                                                                    |  |  |  |  |
| Usage Guidelines   | In message counters, bundle messages are counted as single bundle messages. The component messages are not counted separately. |                                                                                                    |  |  |  |  |
|                    |                                                                                                    | word shows the counters for all the interfaces. In addition, the aggregate summary is shown <b>messages</b> and <b>summary</b> keywords. |  |  |  |  |
| Task ID            | Task Operations                                                                                                    |                                                                                                    |  |  |  |  |
|                    | mpls-te read,<br>write                                                                                                    | _                                                                                                    |  |  |  |  |

#### Examples

The following is sample output from the **show rsvp counters messages** command for HundredGigE 0/0/0/3:

```
RP/0/RP0/CPU0:router# show rsvp counters messages HundredGigE 0/0/0/3
```

| HundredGigE0/0/0/3 | Recv  | Xmit | Recv         | Xmit |   |
|--------------------|-------|------|--------------|------|---|
| Path               | 24    | 1    | Resv         | 0    | 0 |
| PathError          | 0     | 0    | ResvError    | 0    | 0 |
| PathTear           | 5     | 1    | ResvTear     | 0    | 0 |
| ResvConfirm        | 0     | 0    | Ack          | 34   | 0 |
| Bundle             | 0     |      | Hello        | 0    | 0 |
| SRefresh           | 10118 | 0    | OutOfOrder   | 0    |   |
| Retransmit         |       | 0    | Rate Limited |      | 0 |

Table 4: show rsvp counters messages Command Field Descriptions

| Description                                                                                                    |
|----------------------------------------------------------------------------------------------------|
| Number of Path messages sent downstream or received from an upstream node.                                                       |
| Number of PathError messages received from a downstream neighbor or sent to an upstream neighbor.                                |
| Number of PathTear messages sent downstream, or messages received, from upstream neighbors.                                      |
| Number of ResvConfirm messages received from an upstream neighbor or sent to a downstream neighbor.                              |
| Number of Bundle messages containing RSVP messages sent and received by the neighbor.                                            |
| Number of Summary Refresh messages sent to and received by a neighbor to refresh the path and reservation states.                |
| Number of messages retransmitted to ensure reliable messaging (related to refresh reduction).                                    |
| Number of Reservation messages received from a downstream neighbor or sent to an upstream neighbor to reserve resources.         |
| Number of Reservation Error messages received from a upstream neighbor or sent to a downstream neighbor.                         |
| Number of Reservation Tear messages received from a downstream neighbor or sent to an upstream neighbor to tear down RSVP flows. |
| Number of Acknowledgement messages sent and received by a neighbor acknowledging receipt of a message.                           |
| Number of Hello messages sent to and received by a neighbor.                                                                     |
| Number of messages received that are out of order.                                                                               |
| Number of RSVP packets affected by rate limiting.                                                                                |
|                                                                                                    |

The following is sample output from the show rsvp counters database command:

```
RP/0/RP0/CPU0:router# show rsvp counters database
```

```
Sessions: 0
Locally created and incoming paths: 0
Outgoing paths: 0
Locally created and incoming Reservations: 0
Outgoing Reservations: 0
Interfaces: 4
```

Table 5: show rsvp counters database Command Field Descriptions

| Field                                     | Description                                                                                                    |
|-------------------------------------------|----------------------------------------------------------------------------------------------------|
| Sessions                                  | RSVP sessions.                                                                                                    |
| Locally created and incoming paths        | <ul><li>Path states created by :</li><li>A local application on the node.</li><li>Path message received from the network.</li></ul>      |
| Outgoing paths                            | Outgoing path states.                                                                                                    |
| Locally created and incoming Reservations | <ul> <li>Reservations created by :</li> <li>A local application on the node.</li> <li>Path message received from the network.</li> </ul> |
| Outgoing Reservations                     | Outgoing reservation (request) states.                                                                                                   |
| Interfaces                                | Known RSVP interfaces.                                                                                                    |

### show rsvp counters oor

To display internal RSVP counters on out of resources (OOR) events, use the **show rsvp counters oor** command in XR EXEC mode.

show rsvp counters oor [{type interface-path-id | summary}]

| Syntax Description | type                           | (Optional) Interface type. For more information, use the question mark (?) online help function.                                |
|--------------------|--------------------------------|----------------------------------------------------------------------------------------------------|
|                    | interface-path-id              | Physical interface or a virtual interface.                                                                                      |
|                    |                                | <b>Note</b> Use the <b>show interfaces</b> command to see a list of all possible interfaces currently configured on the router. |
|                    |                                | For more information about the syntax for the router, use the question mark (?) online help function.                           |
|                    | summary                        | (Optional) Displays a summary of OOR events.                                                                                    |
| Command Default    | No default behavio             | or or values                                                                                                    |
| Command Modes      | XR EXEC mode                   |                                                                                                    |
| Command History    | Release Modif                  | ication                                                                                                    |
|                    | Release This c<br>6.0          | ommand was introduced.                                                                                                    |
| Usage Guidelines   | No specific guidel             | ines impact the use of this command.                                                                                            |
| Task ID            | Task Operations                | -                                                                                                    |
|                    | mpls-te read,<br>write         | _                                                                                                    |
| Examples           | The following is sa            | ample output from the show rsvp counters oor command:                                                                           |
|                    | RP/0/RP0/CPU0:rc               | outer# show rsvp counters oor                                                                                                   |
|                    | HundredGigE 0,                 | (0/0/3 Rejected 24                                                                                                    |
|                    | Path<br>HundredGigE 0,<br>Path |                                                                                                    |

This table describes the significant fields shown in the display.

Table 6: show rsvp counters oor Command Field Descriptions

#### Field Description

Path Number of Path messages received on the interface that were rejected due to oor conditions.

### show rsvp counters prefix-filtering

To display internal prefix-filtering related RSVP counters, use the **show rsvp counters prefix-filtering** command in XR EXEC mode.

**show rsvp counters prefix-filtering interface** [{type interface-path-id|summary}] access-list [aclname]

| Syntax Description  | interface                                                                         | Displays RSVP prefix-filtering counters for all interfaces.                                                                     |
|---------------------|-----------------------------------------------------------------------------------|----------------------------------------------------------------------------------------------------|
|                     | type                                                                              | (Optional) Interface type. For more information, use the question mark (?) online help function.                                |
|                     | interface-path-id                                                                 | Physical interface or a virtual interface.                                                                                      |
|                     |                                                                                   | <b>Note</b> Use the <b>show interfaces</b> command to see a list of all possible interfaces currently configured on the router. |
|                     |                                                                                   | For more information about the syntax for the router, use the question mark (?) online help function.                           |
|                     | summary                                                                           | (Optional) Displays a summary of RSVP prefix-filtering counters on all interfaces.                                              |
|                     | access-list                                                                       | Displays RSVP prefix-filtering counters for the access control list.                                                            |
|                     | aclname                                                                           | (Optional) Name of the access control list.                                                                                     |
| Command Default     | No default behavio                                                                | or or values                                                                                                    |
| Command Modes       | XR EXEC mode                                                                      |                                                                                                    |
| Command History     | Release Modi                                                                      | ication                                                                                                    |
|                     | Release This c<br>6.0                                                             | ommand was introduced.                                                                                                    |
| Usage Guidelines    | Counters do not in                                                                | crement if you have not configured an access control list for prefix-filtering.                                                 |
| -                   | counters do not m                                                                 |                                                                                                    |
| Task ID             | Task Operations                                                                   | -<br>-                                                                                                    |
|                     | Task Operations                                                                   | -<br>                                                                                                    |
| Task ID             | Task<br>IDOperations<br>operationsmpls-teread,<br>write                           |                                                                                                    |
| Task ID<br>Examples | Task<br>IDOperations<br>operationsmpls-teread,<br>writeThe following is satisfied | _                                                                                                    |

| PathTear<br>ResvConfirm<br>Total                                   | 0<br>0<br>4        |      |                  |                          |                                   |                              | 0<br>0<br>4                    |
|--------------------------------------------------------------------|--------------------|------|------------------|--------------------------|-----------------------------------|------------------------------|--------------------------------|
| HundredGigE0/0/                                                    | 0/3                | Fwd  | Local            | l Drop                   | Def-Drop                          | Def-Proc                     | Total                          |
| Path<br>PathTear<br>ResvConfirm<br>Total                           |                    |      | 1<br>0<br>0<br>1 | 0<br>0<br>0<br>0         | 219<br>31<br>0<br>219             | 2<br>0<br>0<br>2             | 222<br>31<br>0<br>253          |
| HundredGigE0/0/                                                    | 0/3                | Fwd  | Local            | Drop                     | Def-Drop                          | Def-Proc                     | Total                          |
| Path<br>PathTear<br>ResvConfirm<br>Total                           |                    |      | 0<br>0<br>0<br>0 | 0<br>0<br>0<br>0         | 0<br>0<br>0<br>0                  | 1<br>0<br>0<br>1             | 1<br>0<br>0<br>1               |
| ALL RSVP<br>Interfaces<br>Path<br>PathTear<br>ResvConfirm<br>Total | Fwd<br>4<br>0<br>4 | Loca | 1<br>0<br>0<br>1 | Drop<br>0<br>0<br>0<br>0 | Def-Drop<br>219<br>31<br>0<br>250 | Def-Proc<br>3<br>0<br>0<br>3 | Total<br>227<br>31<br>0<br>258 |

#### The following is sample output from the **show rsvp counters prefix-filtering interface** *type interface-path-id*command:

RP/0/RP0/CPU0:router# show rsvp counters prefix-filtering interface HundredGigE 0/0/0/3

| HundredGigE0/0/0/3 | Fwd Loca | l Drop | Def-Drop | Def-Proc | Total |
|--------------------|----------|--------|----------|----------|-------|
| Path               | 1        | 0      | 219      | 2        | 222   |
| PathTear           | 0        | 0      | 31       | 0        | 31    |
| ResvConfirm        | 0        | 0      | 0        | 0        | 0     |
| Total              | 1        | 0      | 250      | 2        | 253   |

### The following is sample output from the **show rsvp counters prefix-filtering interface summary** command:

RP/0/RP0/CPU0:router# show rsvp counters prefix-filtering interface summary

| ALL RSVP    |     |       |      |          |          |       |
|-------------|-----|-------|------|----------|----------|-------|
| Interfaces  | Fwd | Local | Drop | Def-Drop | Def-Proc | Total |
| Path        | 4   | 1     | 0    | 219      | 3        | 227   |
| PathTear    | 0   | 0     | 0    | 31       | 0        | 31    |
| ResvConfirm | 0   | 0     | 0    | 0        | 0        | 0     |
| Total       | 4   | 1     | 0    | 250      | 3        | 258   |

The following is sample output from the **show rsvp counters prefix-filtering access-list banks**command:

RP/0/RP0/CPU0:router# show rsvp counters prefix-filtering access-list banks

| ACL: banks | Forward | Local | Drop | Total |
|------------|---------|-------|------|-------|
| Path       | 0       | 0     | 0    | 0     |

| PathTear    | 0 | 0 | 0 | 0 |
|-------------|---|---|---|---|
| ResvConfirm | 0 | 0 | 0 | 0 |
| Total       | 0 | 0 | 0 | 0 |

Table 7: show rsvp counters prefix-filtering interface and summary CommandField Descriptions

| Field       | Description                                                                                                    |  |  |  |
|-------------|----------------------------------------------------------------------------------------------------|--|--|--|
| Fwd         | Number of messages forwarded to the next router.                                                                                                    |  |  |  |
|             | <b>Note</b> The messages are counted against the <i>routed</i> interface only because RSVP has no record of what interface the messages will be forwarded to. |  |  |  |
| Local       | Number of messages not forwarded (because they are locally destined).                                                                                         |  |  |  |
| Drop        | Number of messages dropped.                                                                                                    |  |  |  |
| Def-Drop    | Number of messages dropped when an access control list match returns an implicit deny. (Results when RSVP is configured to drop implicit deny messages.)      |  |  |  |
| Def-Proc    | Number of messages processed by RSVP when an access control list match returns an implicit deny.                                                              |  |  |  |
| Path        | Number of Path messages.                                                                                                    |  |  |  |
| PathTear    | Number of Path Tear messages.                                                                                                    |  |  |  |
| ResvConfirm | Number of ResvConfirm messages.                                                                                                    |  |  |  |

### show rsvp fast-reroute

To display RSVP Fast-Reroute (FRR) information, use the show rsvp fast-reroute command in EXEC mode.

show rsvp fast-reroute [destination IP -address] [dst-port port] [session-type { lsp-p2p }] [source
IP-address] [src-port source-port] [summary]

| Syntax Description | destination          | n IP-address    | (Optional) Displa          | ays the entries                                           | that match the specifi   | ed address.      |    |  |
|--------------------|----------------------|-----------------|----------------------------|-----------------------------------------------------------|--------------------------|------------------|----|--|
|                    | dst-port p           | port            | (Optional) Displa          | ays the port ad                                           | dress of the destination | on router.       |    |  |
|                    | session-ty           | pe              | (Optional) Displa          | ays the entries                                           | that match the specifi   | ed session type. |    |  |
|                    | lsp-p2p              |                 | Displays the entr          | ies that are use                                          | ed for P2P sessions.     |                  |    |  |
|                    | source IP            | P-address       | (Optional) Displa          | (Optional) Displays the IP address of the source network. |                          |                  |    |  |
|                    | src-port source-port |                 | (Optional) Displa          | (Optional) Displays the port number of the source router. |                          |                  |    |  |
|                    | summary              |                 | (Optional) Displa          | ays summarize                                             | d information about th   | ne FRR database. |    |  |
| Command Default    | None                 |                 |                            |                                                           |                          |                  |    |  |
| Command Modes      | EXEC                 |                 |                            |                                                           |                          |                  |    |  |
| Command History    | Release              | Modification    | 1                          |                                                           |                          |                  |    |  |
|                    | Release 6.0          | This comman     | nd was introduced.         |                                                           |                          |                  |    |  |
| Usage Guidelines   | No specific          | guidelines im   | pact the use of this       | command.                                                  |                          |                  |    |  |
| Fask ID            | Task Op<br>ID        | erations        |                            |                                                           |                          |                  |    |  |
|                    | mpls-te rea<br>wr    |                 |                            |                                                           |                          |                  |    |  |
| Examples           | This is sam          | ple output from | n the <b>show rsvp f</b> a | ast-reroute co                                            | mmand:                   |                  |    |  |
|                    | RP/0/RP0/C           | CPU0:router#    | show rsvp fast-            | reroute                                                   |                          |                  |    |  |
|                    | Туре                 |                 | tination                   | TunID                                                     | Source                   | PSBs             |    |  |
|                    | LSP4                 | 10.1            | 10.10.10                   | 1                                                         | 10.20.20.20              | Ready            | Re |  |
|                    |                      |                 |                            |                                                           |                          |                  |    |  |

This table describes the significant fields shown in the display.

Table 8: show rsvp fast-reroute Command Field Descriptions

| Field       | Description                              |
|-------------|------------------------------------------|
| Туре        | Type of session.                         |
| Destination | Destination address of session.          |
| TunID       | Tunnel ID number.                        |
| Source      | Source address of session.               |
| PSBs        | PSB FRR <sup><math>1</math></sup> state. |
| RSBs        | RSB FRR state.                           |

<sup>1</sup> Fast reroute.

This is sample output from the show rsvp fast-reroute summary command:

#### RP/0/RP0/CPU0:router# show rsvp fast-reroute summary

| States | Total | Ready | Act-Wait | Active |
|--------|-------|-------|----------|--------|
| PSBs   | 1     | 1     | 0        | 0      |
| RSBs   | 1     | 1     | 0        | 0      |

This table describes the significant fields shown in the display.

Table 9: show rsvp fast-reroute summary Command Field Descriptions

| Field    | Description                                                                                                    |
|----------|----------------------------------------------------------------------------------------------------|
| States   | $FRR^2$ state.                                                                                                    |
| Total    | Total number of path and reservation states.                                                                                                    |
| Ready    | Number of states in FRR ready state. No FRR processing has been done on these states.                                                                                                    |
| Act-Wait | <ul> <li>Number of states in "Active Wait" FRR state.</li> <li>For PSBs, this indicates that after FRR the path message has not yet been sent.</li> <li>For RSBs, this indicates that after FRR, the reservation message has not yet been received.</li> </ul> |
| Active   | <ul> <li>Number of states in "Active" FRR state.</li> <li>For PSBs, this indicates that after FRR the path message has been sent.</li> <li>For RSBs, this indicates that after FRR, the reservation message has been received.</li> </ul>                      |

<sup>2</sup> Fast reroute.

## show rsvp graceful-restart

To display the local graceful-restart information for RSVP, use the **show rsvp graceful-restart** command in XR EXEC mode.

show rsvp graceful-restart [neighbors] [IP-address] [detail]

| <b>neighbors</b> (Optional) Displays single-line status for each neighbor. If this keyword is not specified, only a multiline table entry is displayed showing local graceful-restart information. |                                                                                                    |  |  |  |  |  |  |
|----------------------------------------------------------------------------------------------------|----------------------------------------------------------------------------------------------------|--|--|--|--|--|--|
|                                                                                                    | <i>IP-address</i> (Optional) Address of the neighbor you are displaying. Displays a specific neighbor with that destination address only. If this keyword is not specified, all neighbors are displayed.                                                                                                    |  |  |  |  |  |  |
|                                                                                                    | (Optional) Displays multiline status for each neighbor. If this keyword is not specified, only a single-line table entry is displayed.                                                                                                    |  |  |  |  |  |  |
| No default be                                                                                                    | ehavior or values                                                                                                    |  |  |  |  |  |  |
| XR EXEC m                                                                                                    | node                                                                                                    |  |  |  |  |  |  |
| Release                                                                                                    | Modification                                                                                                    |  |  |  |  |  |  |
| Release<br>6.0                                                                                                    | This command was introduced.                                                                                                    |  |  |  |  |  |  |
| Graceful-rest                                                                                                    | tart neighbors are displayed in ascending order of neighbor IP address.                                                                                                    |  |  |  |  |  |  |
| Task Ope<br>ID                                                                                                    | rations                                                                                                    |  |  |  |  |  |  |
| mpls-te read<br>writ                                                                                                    |                                                                                                    |  |  |  |  |  |  |
| The following is sample output from the <b>show rsvp graceful-restart</b> command:                                                                                                    |                                                                                                    |  |  |  |  |  |  |
| RP/0/RP0/CE                                                                                                    | PU0:router# <b>show rsvp graceful-restart</b>                                                                                                    |  |  |  |  |  |  |
| Local MPI<br>Restart t<br>Recovery                                                                                                    | restart: enabled Number of global neighbors: 1<br>LS router id: 192.168.55.55<br>time: 60 seconds Recovery time: 120 seconds<br>timer: Not running<br>terval: 5000 milliseconds Maximum Hello miss-count: 4                                                                                                    |  |  |  |  |  |  |
|                                                                                                    | IP-address       0         IP-address       0         detail       0         No default be       9         XR EXEC m       9         Release       6.0         Graceful-ress       10         mpls-te reac       writ         The followin       RP/0/RP0/CE         Graceful       Local MPI         Restart t       Recovery |  |  |  |  |  |  |

This table describes the significant fields shown in the display.

Table 10: show rsvp graceful-restart Command Field Descriptions

| Field                      | Description                                                                                                    |
|----------------------------|----------------------------------------------------------------------------------------------------|
| Graceful restart           | Indicates whether graceful restart is configured locally.                                                                                                    |
| Number of global neighbors | Number of neighbors identified by a unique router ID.                                                                                                    |
| Local MPLS router id       | Local router ID used for the MPLS applications.                                                                                                    |
| Restart time               | Amount of time after a loss in hello messages within which RSVP hello session is reestablished. This setting is manually configurable.                                                           |
| Recovery time              | Local recovery time advertised to neighbors. This is dynamically computed based on the number of LSPs established and is the time used by neighbors to refresh states in the event of a failure. |
| Recovery timer             | Countdown timer which, upon expiry, causes un-refreshed data forwarding states to be deleted (usually beginning with a value that is equivalent to the sum of the restart and recovery times).   |
| Hello interval             | Interval at which hello messages are sent to neighbors.                                                                                                    |
| Maximum hello miss-count   | Number of hellos from a neighbor that can be missed before declaring hellos down.                                                                                                    |

The following is sample output from the **show rsvp graceful-restart neighbors** command, which displays information about graceful restart neighbors in the router:

RP/0/RP0/CPU0:router# show rsvp graceful-restart neighbors

| Neighbor         | App | State | Recovery | Reaso | on         | Since    | LostCnt |
|------------------|-----|-------|----------|-------|------------|----------|---------|
|                  |     |       |          |       |            |          |         |
| 192.168.77.77 MF | LS  | UP    | DONE     | N/A   | 19/12/2016 | 17:02:25 | 0       |

Table 11: show rsvp graceful-restart neighbors Command Field Descriptions

| Field    | Description                                                                                                    |
|----------|----------------------------------------------------------------------------------------------------|
| Neighbor | Router ID of a global neighbor.                                                                                             |
| App      | Application type of a global neighbor (MPLS ).                                                                              |
| State    | State of the hello session to a global neighbor (up, down, INIT).                                                           |
| Recovery | State at which the local node is recovering a global neighbor.                                                              |
| Reason   | Last reason for which communication has been lost for a global neighbor. If none has occurred, this field is marked as N/A. |
| Since    | Time at which the current hello state for a global neighbor has been established.                                           |

| Field   | Description                                                               |
|---------|---------------------------------------------------------------------------|
| LostCnt | Number of times hello communication has been lost with a global neighbor. |

The following is sample output from the **show rsvp graceful-restart neighbors detail** command, which displays detailed information about all graceful restart neighbors:

```
RP/0/RP0/CPU0:router# show rsvp graceful-restart neighbors detail
```

```
Neighbor: 192.168.77.77 Source: 192.168.55.55 (MPLS)
Hello instance for application MPLS
Hello State: UP (for 00:20:52)
Number of times communications with neighbor lost: 0
Reason: N/A
Recovery State: DONE
Number of Interface neighbors: 1
address: 192.168.55.0
Restart time: 120 seconds Recovery time: 120 seconds
Restart time: Not running
Recovery timer: Not running
Hello interval: 5000 milliseconds Maximum allowed missed Hello messages: 4
```

| Field                                             | Description                                                                                                    |
|---------------------------------------------------|----------------------------------------------------------------------------------------------------|
| Neighbor                                          | Router ID of a global neighbor.                                                                                             |
| Source                                            | Local router ID and application type.                                                                                       |
| Hello State                                       | State of the hello instance for the global neighbor (up, down, or init) and duration of the current state.                  |
| Number of times communications with neighbor lost | Number of times hello communication has been lost with a global neighbor.                                                   |
| Reason                                            | Last reason indicating why communication was lost for a global neighbor. If none has occurred, this field is marked as N/A. |
| Recovery State                                    | State at which the local node is recovering a global neighbor.                                                              |
| Number of Interface neighbors                     | Number of interfaces belonging to a global neighbor.                                                                        |
| Address                                           | IP address of the interface neighbor.                                                                                       |
| Recovery timer                                    | Remote recovery time for a global neighbor.                                                                                 |
| Hello interval                                    | Interval at which hello messages are sent by the remote global neighbor.                                                    |
| Maximum allowed missed Hello<br>messages          | Number of hellos that can be missed by the remote global neighbor before declaring hellos down.                             |

# show rsvp hello instance

|                    | To display the RSVP hello instances, use the show rsvp hello instance command in XR EXEC mode.                                               |                                                               |                  |            |                  |                                                                                |  |  |  |
|--------------------|----------------------------------------------------------------------------------------------------|---------------------------------------------------------------|------------------|------------|------------------|--------------------------------------------------------------------------------|--|--|--|
|                    | show rsv                                                                                                    | p hello ins                                                   | tance [Ha        | ostname (  | or IP-address]   | ] [detail]                                                                     |  |  |  |
| Syntax Description | Hostname or IP-address (Optional) Address of the neighbor you are displaying. If this argument is ne specified, all neighbors are displayed. |                                                               |                  |            |                  |                                                                                |  |  |  |
|                    | detail                                                                                                    |                                                               |                  |            |                  | e status for each hello instance. If this keyword is table entry is displayed. |  |  |  |
| Command Default    | No defau                                                                                                    | lt behavior                                                   | or values        |            |                  |                                                                                |  |  |  |
| Command Modes      | XR EXE                                                                                                    | C mode                                                        |                  |            |                  |                                                                                |  |  |  |
| Command History    | Release                                                                                                    | Modific                                                       | ation            |            |                  |                                                                                |  |  |  |
|                    | Release 6.0                                                                                                    | This co                                                       | mmand wa         | s introduc | ed.              |                                                                                |  |  |  |
| Usage Guidelines   | Hello ins                                                                                                    | tances are c                                                  | lisplayed i      | n ascendii | ng order of neig | hbor IP address.                                                               |  |  |  |
| Task ID            | Task<br>ID                                                                                                    | Operations                                                    |                  |            |                  |                                                                                |  |  |  |
|                    | mpls-te                                                                                                    | read,<br>write                                                |                  |            |                  |                                                                                |  |  |  |
| Examples           |                                                                                                    | wing is san<br>on about al                                    |                  |            |                  | lo instance command, which displays brief                                      |  |  |  |
|                    | RP/0/RPC                                                                                                    | /CPU0:rou                                                     | ter# <b>shov</b> | rsvp he    | ello instance    |                                                                                |  |  |  |
|                    | Neighb                                                                                                    | or                                                            | Туре             | State      | Interface        | LostCnt                                                                        |  |  |  |
|                    | 192.168.77.77 ACTIVE UP None 0                                                                                                    |                                                               |                  |            |                  |                                                                                |  |  |  |
|                    | This table describes the significant fields shown in the display.                                                                            |                                                               |                  |            |                  |                                                                                |  |  |  |
|                    | Table 13: sh                                                                                                    | Table 13: show rsvp hello instance Command Field Descriptions |                  |            |                  |                                                                                |  |  |  |
|                    | Field                                                                                                    | Descripti                                                     | on               |            |                  |                                                                                |  |  |  |
|                    |                                                                                                    | -                                                             |                  |            |                  |                                                                                |  |  |  |

|          | -                                                                                                    |
|----------|----------------------------------------------------------------------------------------------------|
| Neighbor | Router ID of a global neighbor hosting the hello instance.                                                                                                    |
| Туре     | Hello instance type (active or passive). Active type indicates that a node is sending hello requests and passive indicates that a node is sending hello acknowledgements. |

| Field     | Description                                                                                                    |
|-----------|----------------------------------------------------------------------------------------------------|
| State     | State of the hello session to a global neighbor (up, down, or init).                                                                                                    |
| Interface | Interface for interface bound hello's used for FRR <sup>3</sup> . Hello instances bound to a global neighbor show Interface as None. Hellos used for FRR are currently not supported. |
| LostCnt   | Number of times hello communication has been lost with a global neighbor.                                                                                                    |

<sup>3</sup> Fast reroute.

The following is sample output from the **show rsvp hello instance** command, which displays detailed information about all hello instances in the router:

RP/0/RP0/CPU0:router# show rsvp hello instance detail

```
Neighbor: 192.168.77.77 Source: 192.168.55.55 (MPLS)
 State: UP (for 00:07:14)
Type: ACTIVE (sending requests)
 I/F: None
 Hello interval (msec) (used when ACTIVE)
 Configured: 5000
 Src_instance 0x484b01, Dst_instance 0x4d4247
 Counters:
 Communication with neighbor lost:
   Num of times: 0 Reasons:
     Missed acks:
                             0
     New Src Inst received: 0
     New Dst_Inst received: 0
      I/f went down:
                               0
     Neighbor disabled Hello: 0
 Msgs Received: 93
   Sent: 92
   Suppressed: 87
```

| Field    | Description                                                                                                    |
|----------|----------------------------------------------------------------------------------------------------|
| Neighbor | Router ID of a global neighbor.                                                                                                    |
| Source   | Local router ID and application type.                                                                                                    |
| State    | State of the hello instance for the global neighbor (up, down or init) and duration of the current state.                                                     |
| Туре     | Hello instance type (active or passive). Active type indicates that a node is sending hello requests and passive indicates that a node is sending hello acks. |
| I/F      | Interface for interface bound hellos. Hello instances for Graceful restart show interface as None.                                                            |

Table 14: show rsvp hello instance detail Command Field Descriptions

## show rsvp hello instance interface-based

To display the RSVP hello instances on a specific interface, use the **show rsvp hello instance interface-based** command in XR EXEC mode.

show rsvp hello instance interface-based [IP-address] [detail]

| Syntax Description | IP-addres                                                           | s (Optional specified, |                 |              |                   | face. you are displaying. If this argument                         | is not |  |  |
|--------------------|---------------------------------------------------------------------|------------------------|-----------------|--------------|-------------------|--------------------------------------------------------------------|--------|--|--|
|                    | detail                                                              | (Optional              | ) Display       | vs detailed  | information for   | r the specified interface.                                         |        |  |  |
| ommand Default     | No defaul                                                           | t behavior of          | r values        |              |                   |                                                                    |        |  |  |
| ommand Modes       | XR EXEC                                                             | C mode                 |                 |              |                   |                                                                    |        |  |  |
| ommand History     | Release                                                             | Modifica               | tion            |              |                   |                                                                    |        |  |  |
|                    | Release<br>6.0                                                      | This com               | mand wa         | s introduc   | ed.               |                                                                    |        |  |  |
| lsage Guidelines   | Hello inst                                                          | ances are dis          | splayed i       | n ascendir   | ng order of neig  | hbor IP address.                                                   |        |  |  |
| Task ID            | Task C<br>ID                                                        | Operations             |                 |              |                   |                                                                    |        |  |  |
|                    | mpls-te r                                                           | ead,<br>vrite          |                 |              |                   |                                                                    |        |  |  |
| xamples            |                                                                     |                        |                 |              |                   | <b>instance interface-based</b> command, whice specific interface: | ch     |  |  |
|                    | RP/0/RP0,                                                           | /CPU0:route            | er# <b>shov</b> | v rsvp he    | llo instance      | interface-based 10.10.10.10                                        |        |  |  |
|                    |                                                                     | or<br>                 | Туре<br>        | State        | Interface         | LostCnt                                                            |        |  |  |
|                    | 10.10.1                                                             | 10.10                  | ACTIVE          | UP           | None              | 0                                                                  |        |  |  |
|                    | This table describes the significant fields shown in the display.   |                        |                 |              |                   |                                                                    |        |  |  |
|                    | Table 15: sho                                                       | ow rsvp hello in       | istance int     | erface-based | d Command Field D | escriptions                                                        |        |  |  |
|                    | Field                                                               | Description            | 1               |              |                   |                                                                    |        |  |  |
|                    | Neighbor Router ID of a global neighbor hosting the hello instance. |                        |                 |              |                   |                                                                    |        |  |  |
|                    |                                                                     |                        |                 |              |                   |                                                                    |        |  |  |

| Field     | Description                                                                                                    |
|-----------|----------------------------------------------------------------------------------------------------|
| State     | State of the hello session to a global neighbor (up, down, or init).                                                                                  |
| Interface | Interface for interface bound hellos used for FRR <sup>4</sup> . For hello instances bound to a global neighbor, interface will be displayed as none. |
| LostCnt   | Number of times hello communication has been lost with a global neighbor.                                                                             |

<sup>4</sup> Fast reroute.

### show rsvp interface

To display information about all interfaces with RSVP enabled, use the **show rsvp interface** command in System Admin EXEC mode.

show rsvp interface [type interface-path-id] [detail]

| Syntax Description | type                   | (Optional) Interface type. For more information, use the question mark (?) online help function.                                                      |  |  |  |  |  |  |
|--------------------|------------------------|----------------------------------------------------------------------------------------------------|--|--|--|--|--|--|
|                    | interface-path-id      | Physical interface or a virtual interface.                                                                                                    |  |  |  |  |  |  |
|                    |                        | <b>Note</b> Use the <b>show interfaces</b> command to see a list of all possible interfaces currently configured on the router.                       |  |  |  |  |  |  |
|                    |                        | For more information about the syntax for the router, use the question mark (?) online help function.                                                 |  |  |  |  |  |  |
|                    | detail                 | (Optional) Displays multiline status for each interface. If this keyword is not specified, only a single-line table entry is displayed.               |  |  |  |  |  |  |
| Command Default    | No default behavio     | or or values                                                                                                    |  |  |  |  |  |  |
| Command Modes      | XR EXEC mode           |                                                                                                    |  |  |  |  |  |  |
| Usage Guidelines   | _                      | <b>interface</b> command to display various configuration settings such as the list of neighbors eduction capabilities.                               |  |  |  |  |  |  |
| Fask ID            | Task Operations<br>ID  | -<br>\$                                                                                                    |  |  |  |  |  |  |
|                    | mpls-te read,<br>write | _                                                                                                    |  |  |  |  |  |  |
| Examples           |                        | ample output from the <b>show rsvp interface</b> command, which displays brief the RSVP-configured interfaces running in prestandard DS-TE mode:      |  |  |  |  |  |  |
|                    | RP/0/RP0/CPU0:rc       | outer# show rsvp interface HundredGigE 0/0/0/3                                                                                                    |  |  |  |  |  |  |
|                    | BW (bits/sec):         | 5:07.737 UTC<br>redGigE 0/0/0/3 (ifh=0x4000300).<br>Max=750M. MaxFlow=750M.<br>Allocated=0 (0%).<br>BC0=750M. BC1=0.                                  |  |  |  |  |  |  |
|                    |                        | ample output from the <b>show rsvp interface</b> command, which displays brief the RSVP-configured interfaces for the GigabitEthernet interface type: |  |  |  |  |  |  |
|                    | RP/0/RP0/CPU0:rc       | outer# show rsvp interface HundredGigE 0/0/0/3                                                                                                    |  |  |  |  |  |  |
|                    |                        |                                                                                                    |  |  |  |  |  |  |

| Thu Oct 22 20:35:42.323 0 | JTC         |               |                 |              |
|---------------------------|-------------|---------------|-----------------|--------------|
| Interface                 | MaxBW (bps) | MaxFlow (bps) | Allocated (bps) | MaxSub (bps) |
|                           |             |               |                 |              |
| HundredGigE 0/0/0/3       | 750M        | 750M          | 0 ( 0응)         | 0            |

This following is sample output from the **show rsvp interfaces detail** command running in standard DS-TE mode:

```
RP/0/RP0/CPU0:router# show rsvp interface HundredGigE 0/0/0/3 detail
```

```
Thu Oct 22 20:35:11.638 UTC
INTERFACE: HundredGigE 0/0/0/3 (ifh=0x4000300).
VRF ID: 0x6000000 (Default).
BW (bits/sec): Max=750M. MaxFlow=750M.
             Allocated=0 (0%).
             BC0=750M. BC1=0.
Signalling: No DSCP marking. No rate limiting.
States in: 0. Max missed msgs: 4.
Expiry timer: Not running. Refresh interval: 45s.
Normal Refresh timer: Not running. Summary refresh timer: Running.
Refresh reduction local: Enabled. Summary Refresh: Enabled (1472 bytes max).
Reliable summary refresh: Disabled. Bundling: Enabled. (1500 bytes max).
Ack hold: 400 ms, Ack max size: 1500 bytes. Retransmit: 900ms.
Neighbor information:
   Neighbor-IP Nbor-MsgIds States-out Refresh-Reduction Expiry(min::sec)
 10.0.0.1
                          0
                                   6
                                              Enabled 14::56
                                   0
   10.10.10.10
                         0
                                             Enabled 14::33
```

| Field             | Description                                                                                                    |
|-------------------|----------------------------------------------------------------------------------------------------|
| Bandwidth         | Configured values on the interface and currently allocated bandwidth.                                                              |
| Ack hold          | Time, in milliseconds, before RSVP responds with an acknowledgment.                                                                |
| Neighbor-IP       | Address of peer that RSVP is exchanging messages on that interface.                                                                |
| Nbor-msglds       | Message IDs received from the neighbor (corresponding to the number of LSPs with reliable messaging).                              |
| States-out        | States (including paths or reservations) sent on this interface to the neighbor.                                                   |
| Refresh Reduction | Neighbor Refresh Reduction capability.                                                                                             |
| Expiry            | Time a neighbor entry in the interface database expires if there is no activity on this interface with the corresponding neighbor. |

Table 16: show rsvp interface detail Command Field Descriptions

#### show rsvp neighbor

To display information about RSVP neighbors, use the show rsvp neighbor command in XR EXEC mode.

show rsvp neighbor [detail] Syntax Description detail (Optional) Displays detailed information about RSVP neighbors. No default behavior or values **Command Default** XR EXEC mode **Command Modes Command History** Release Modification Release This command was introduced. 6.0 Use the **show rsvp interface** command to display various configuration settings such as the list of neighbors **Usage Guidelines** and their refresh reduction capabilities. Task ID Task **Operations** ID mpls-te read, write **Examples** The following is sample output from the show rsvp neighbor command using the detail keyword: RP/0/RP0/CPU0:router# show rsvp neighbor detail Global Neighbor: 10.10.10.10 Interface Neighbor: 1.1.1.1 Interface: HundredGigE0/0/0/3 Refresh Reduction: "Enabled" or "Disabled". Remote epoch: 0xXXXXXXXX Out of order messages: 0 Retransmitted messages: 0 Interface Neighbor: 2.2.2.2 Interface: HundredGigE0/0/0/3 Refresh Reduction: "Enabled" or "Disabled". Remote epoch: 0xXXXXXXXX Out of order messages: 0 Retransmitted messages: 0

#### show rsvp reservation

To display all reservations that RSVP knows about on a router, use the **show rsvp reservation** command in XR EXEC mode.

show rsvp reservation [destination IP address] [detail] [dst-port port-num] [session-type { lsp-p2p
}] [source IP-address] [src-port port-num]

| Syntax Description       detail       (Optional) Displays multiline status for each reservation. If the detail keyword is not specified, only a single-line table entry is displayed.         destination IP-address       (Optional) Displays the entries that match the specified address.         dst-port port-num       (Optional) Displays the entries that match the specified address.         dst-port port-num       (Optional) Displays the entries that match the specified session type.         lsp-p2p       Displays the entries that are used for P2P sessions.         source IP-address       (Optional) Displays source address information.         src-port port-num       (Optional) Displays source address information.         src-port port-num       (Optional) Displays source address information.         src-port port-num       (Optional) Displays source address information.         src-port port-num       (Optional) Displays source address information.         src-port port-num       (Optional) Displays source address information.         src-port port-num       (Optional) Displays source address information.         src-port port-num       (Optional) Displays source address information.         src-port port-num       (Optional) Displays source address information.         Command Default       No default behavior or values         XR EXEC mode       The show rsvp reservation command displays information about downstream reservations only (that is, rese |                    |                              |                                                                                                    |  |  |  |  |  |  |  |
|----------------------------------------------------------------------------------------------------|--------------------|------------------------------|----------------------------------------------------------------------------------------------------|--|--|--|--|--|--|--|
| dst-port port-num       (Optional) Displays destination port and tunnel ID information.         session-type       (Optional) Displays the entries that match the specified session type.         lsp-p2p       Displays the entries that are used for P2P sessions.         source IP-address       (Optional) Displays source address information.         sre-port port-num       (Optional) Displays source address information.         sre-port port-num       (Optional) Displays source port and LSP ID information.         Command Default       No default behavior or values         Command Modes       XR EXEC mode         Command History       Release Modification<br>Release This command was introduced.<br>6.0         Usage Guidelines       The show rsvp reservation command displays information about downstream reservations only (that is, reservations received on this device or created by application program interface (API) calls). Upstream reservations or requests are displayed using the show rsvp request command.         Task ID       Task Operations<br>ID         mpls-te read, write       The following is sample output from the show rsvp reservation command:<br>RP/0/RP0/CPU0:router# show rsvp reservation                                                                                                    | Syntax Description | detail                       | (Optional) Displays multiline status for each reservation. If the <b>detail</b> keyword is not specified, only a single-line table entry is displayed. |  |  |  |  |  |  |  |
| session-type       (Optional) Displays the entries that match the specified session type.         lsp-p2p       Displays the entries that are used for P2P sessions.         source IP-address       (Optional) Displays source address information.         src-port port-num       (Optional) Displays source port and LSP ID information.         Command Default       No default behavior or values         Command Modes       XR EXEC mode         Command History       Release Modification<br>Release This command was introduced.         0.0       The show rsvp reservation command displays information about downstream reservations only (that is, reservations received on this device or created by application program interface (API) calls). Upstream reservations or requests are displayed using the show rsvp request command.         Task ID       Task Operations<br>ID         mpls-te read, write       The following is sample output from the show rsvp reservation command:<br>RP/0/RP0/CPU0: router# show rsvp reservation                                                                                                    |                    | destination IP-address       | (Optional) Displays the entries that match the specified address.                                                                                      |  |  |  |  |  |  |  |
| Isp-p2p       Displays the entries that are used for P2P sessions.         source IP-address       (Optional) Displays source address information.         sre-port port-num       (Optional) Displays source port and LSP ID information.         Command Default       No default behavior or values         Command Modes       XR EXEC mode         Command History       Release Modification<br>Release This command was introduced.         0.0       The show rsvp reservation command displays information about downstream reservations only (that is, reservations received on this device or created by application program interface (API) calls). Upstream reservations or requests are displayed using the show rsvp request command.         Task ID       Task Operations ID         mpls-te read, write       The following is sample output from the show rsvp reservation command: RP/0/RP0/CPU0:routerf show rsvp reservation                                                                                                    |                    | dst-port port-num            | (Optional) Displays destination port and tunnel ID information.                                                                                        |  |  |  |  |  |  |  |
| source IP-address       (Optional) Displays source address information.         src-port port-num       (Optional) Displays source port and LSP ID information.         Command Default       No default behavior or values         Command Modes       XR EXEC mode         Command History       Release Modification<br>Release This command was introduced.<br>6.0         Usage Guidelines       The show rsvp reservation command displays information about downstream reservations only (that is, reservations or requests are displayed using the show rsvp request command.         Task ID       Task Operations<br>ID         mpls-te read, write       The following is sample output from the show rsvp reservation command:<br>RP/0/RP0/CPU0:router‡ show rsvp reservation                                                                                                    |                    | session-type                 | (Optional) Displays the entries that match the specified session type.                                                                                 |  |  |  |  |  |  |  |
| src-port port-num       (Optional) Displays source port and LSP ID information.         Command Default       No default behavior or values         Command Modes       XR EXEC mode         Command History       Release Modification<br>Release This command was introduced.<br>6.0         Usage Guidelines       The show rsvp reservation command displays information about downstream reservations only (that is, reservations received on this device or created by application program interface (API) calls). Upstream reservations or requests are displayed using the show rsvp request command.         Task ID       Task Operations<br>ID         mpls-te read, write       The following is sample output from the show rsvp reservation command:<br>RP/0/RP0/CPU0:router# show rsvp reservation                                                                                                    |                    | lsp-p2p                      | Displays the entries that are used for P2P sessions.                                                                                                   |  |  |  |  |  |  |  |
| Command Default       No default behavior or values         Command Modes       XR EXEC mode         Command History       Release Modification<br>Release This command was introduced.<br>6.0         Usage Guidelines       The show rsvp reservation command displays information about downstream reservations only (that is, reservations received on this device or created by application program interface (API) calls). Upstream reservations or requests are displayed using the show rsvp request command.         Task ID       Task Operations<br>ID         mpls-te read, write       The following is sample output from the show rsvp reservation command:<br>RP/0/RP0/CPU0:router# show rsvp reservation                                                                                                    |                    | source IP-address            | (Optional) Displays source address information.                                                                                                    |  |  |  |  |  |  |  |
| Command Modes       XR EXEC mode         Command History       Release Modification<br>Release This command was introduced.<br>6.0         Usage Guidelines       The show rsvp reservation command displays information about downstream reservations only (that is, reservations received on this device or created by application program interface (API) calls). Upstream reservations or requests are displayed using the show rsvp request command.         Task ID       Task Operations<br>ID       mpls-te read,<br>write         Examples       The following is sample output from the show rsvp reservation command:<br>RP/0/RP0/CPU0:router# show rsvp reservation                                                                                                    |                    | <pre>src-port port-num</pre> | (Optional) Displays source port and LSP ID information.                                                                                                |  |  |  |  |  |  |  |
| Command History       Release       Modification         Release       This command was introduced.       6.0         Usage Guidelines       The show rsvp reservation command displays information about downstream reservations only (that is, reservations received on this device or created by application program interface (API) calls). Upstream reservations or requests are displayed using the show rsvp request command.         Task ID       Task Operations   D       mpls-te read, write         Examples       The following is sample output from the show rsvp reservation command: RP/0/RP0/CPU0:router# show rsvp reservation                                                                                                    | Command Default    | No default behavior or v     | ralues                                                                                                    |  |  |  |  |  |  |  |
| Release       This command was introduced.         6.0       The show rsvp reservation command displays information about downstream reservations only (that is, reservations received on this device or created by application program interface (API) calls). Upstream reservations or requests are displayed using the show rsvp request command.         Task ID       Task Operations ID         mpls-te read, write       mpls-te read, write         The following is sample output from the show rsvp reservation command:       RP/0/RP0/CPU0:router# show rsvp reservation                                                                                                    | Command Modes      | XR EXEC mode                 |                                                                                                    |  |  |  |  |  |  |  |
| 6.0         Usage Guidelines       The show rsvp reservation command displays information about downstream reservations only (that is, reservations received on this device or created by application program interface (API) calls). Upstream reservations or requests are displayed using the show rsvp request command.         Task ID       Task Operations   0         mpls-te read, write       mpls-te read, write         Examples       The following is sample output from the show rsvp reservation command:                                                                                                    | Command History    | Release Modificatio          | n                                                                                                    |  |  |  |  |  |  |  |
| could of cardonice       reservations received on this device or created by application program interface (API) calls). Upstream reservations or requests are displayed using the show rsvp request command.         Task ID       Task Operations ID         mpls-te read, write       mpls-te read, write         Examples       The following is sample output from the show rsvp reservation command:         RP/0/RP0/CPU0:router# show rsvp reservation                                                                                                    |                    |                              |                                                                                                    |  |  |  |  |  |  |  |
| ID       mpls-te read, write         Examples       The following is sample output from the show rsvp reservation command:         RP/0/RP0/CPU0:router# show rsvp reservation                                                                                                    | Usage Guidelines   | reservations received on     | this device or created by application program interface (API) calls). Upstream                                                                         |  |  |  |  |  |  |  |
| Examples       The following is sample output from the show rsvp reservation command:         RP/0/RP0/CPU0:router# show rsvp reservation                                                                                                    | Task ID            | •                            |                                                                                                    |  |  |  |  |  |  |  |
| RP/0/RP0/CPU0:router# show rsvp reservation                                                                                                    |                    | -                            |                                                                                                    |  |  |  |  |  |  |  |
|                                                                                                    | Examples           | The following is sample      | output from the show rsvp reservation command:                                                                                                    |  |  |  |  |  |  |  |
| Dest Addr DPort Source Addr SPort Pro Input IF Sty Serv Rate Burst                                                                                                    |                    | RP/0/RP0/CPU0:router         | # show rsvp reservation                                                                                                    |  |  |  |  |  |  |  |
|                                                                                                    |                    | Dest Addr DI                 | Port Source Addr SPort Pro Input IF Sty Serv Rate Burst                                                                                                |  |  |  |  |  |  |  |

192.168.67.68 2000 10.40.40 15 0 HundredGigE 0/0/0/3 SE LOAD 0

The following example displays detailed information about all reservations in the router:

```
RP/0/RP0/CPU0:router# show rsvp reservation detail
```

RESV: IPv4-LSP Session addr: 192.168.40.40. TunID: 2001. LSPId: 2. Source addr: 192.168.67.68. ExtID: 192.168.67.68. Input adjusted interface: None. Input physical interface: None. Next hop: 0.0.0.0 (lih: 0x0). Style: Shared-Explicit. Service: Controlled-Load. Rate: 0 bits/sec. Burst: 1K bytes. Peak: 0 bits/sec. MTU min: 40, max: 500 bytes. Flags: Local Receiver. State expires in 0.000 sec. Policy: Accepted. Policy source(s): MPLS/TE. Header info: RSVP TTL=255. IP TTL=255. Flags: 0x0. TOS=0xff. Resource: Labels: Local downstream: 3. RESV: IPv4-LSP Session addr: 192.168.67.68. TunID: 2000. LSPId: 15. Source addr: 192.168.40.40. ExtID: 10.10.40.40. Input adjusted interface: HundredGigE 0/0/0/3. Input physical interface: HundredGigE 0/0/0/3. Next hop: 10.66.67.68 (lih: 0x8DE00002). Style: Shared-Explicit. Service: Controlled-Load. Rate: 0 bits/sec. Burst: 1K bytes. Peak: 0 bits/sec. MTU min: 0, max: 500 bytes. Flags: None. State expires in 361.184 sec. Policy: Accepted. Policy source(s): MPLS/TE. Header info: RSVP TTL=254. IP TTL=254. Flags: 0x1. TOS=0xff. Resource: Labels: Outgoing downstream: 3.

Table 17: show rsvp reservation detail Command Field Descriptions

| Field                    | Description                                                                                                    |
|--------------------------|----------------------------------------------------------------------------------------------------|
| Input adjusted interface | Interface to reflect the path's outgoing interface.                                                                                          |
| Input physical interface | Interface where the reservation was received.                                                                                                |
| Next hop                 | Address of the downstream node that sent the reservation to this node.                                                                       |
| Lih                      | Logical interface handle sent in the hop object of path returned to us in the reservation to figure out what interface the path was sent on. |
| Flags                    | Indicates path state, including as Local Repair, Local Sender (LSP $^{5}$ ingress node), and others.                                         |
| Policy                   | Admission control status.                                                                                                    |
| Policy source            | Entity performing the admission control on the LSP.                                                                                          |
| Header info              | RSVP header information as described in RFC 2205.                                                                                            |

I

<sup>5</sup> Link-state packet

### show rsvp sender

To display all path states that RSVP knows about on this router, use the **show rsvp sender** command in XR EXEC mode mode.

show rsvp sender [destination IP-address] [detail] [dst-port port-num] [session-type { lsp-p2p }]
[source IP-address] [src-port port-num]

| Syntax Description | detail                       |                     |                                                                   | (Optional) Displays multiline status for each path. If the <b>detail</b> keyword is not specified, only a single-line table entry is displayed. |               |         |                          |          |       |      |  |  |
|--------------------|------------------------------|---------------------|-------------------------------------------------------------------|----------------------------------------------------------------------------------------------------|---------------|---------|--------------------------|----------|-------|------|--|--|
|                    | destination                  | IP-address          | (Optional) Displays the entries that match the specified address. |                                                                                                    |               |         |                          |          |       |      |  |  |
|                    | dst-port po                  | rt-num              | (Optio                                                            | onal) Display                                                                                                    | vs destinati  | on por  | t and tunnel ID informat | tion.    |       |      |  |  |
|                    | session-typ                  | e                   | (Optio                                                            | onal) Display                                                                                                    | s the entrie  | es that | match the specified sess | sion typ | e.    |      |  |  |
|                    | lsp-p2p<br>source IP-address |                     | Displa                                                            | ays the entrie                                                                                                    | es that are u | used fo | r P2P sessions.          |          |       |      |  |  |
|                    |                              |                     | (Optio                                                            | onal) Display                                                                                                    | s source a    | ddress  | information.             |          |       |      |  |  |
|                    | src-port po                  | rt-num              | (Optio                                                            | onal) Display                                                                                                    | 's source p   | ort and | LSP ID information.      |          |       |      |  |  |
| Command Default    | No default b                 | ehavior or va       | alues                                                             |                                                                                                    |               |         |                          |          |       |      |  |  |
| Command Modes      | XR EXEC m                    | node                |                                                                   |                                                                                                    |               |         |                          |          |       |      |  |  |
| Command History    | Release Modification         |                     |                                                                   |                                                                                                    |               |         |                          |          |       |      |  |  |
|                    | Release<br>6.0               | This comman         | nd was                                                            | introduced.                                                                                                    |               |         |                          |          |       |      |  |  |
| Usage Guidelines   | The show rs                  | <b>vp sender</b> co | omman                                                             | d displays in                                                                                                    | formation     | about p | bath states.             |          |       |      |  |  |
| Task ID            | Task Ope<br>ID               | erations            |                                                                   |                                                                                                    |               |         |                          |          |       |      |  |  |
|                    | mpls-te read<br>writ         |                     |                                                                   |                                                                                                    |               |         |                          |          |       |      |  |  |
| Examples           | The followin                 | ng is sample o      | output f                                                          | from the <b>sho</b> v                                                                                                    | w rsvp sen    | dercoi  | nmand:                   |          |       |      |  |  |
|                    | RP/0/RP0/CI                  | PU0:router#         | show                                                              | rsvp sender                                                                                                    | :             |         |                          |          |       |      |  |  |
|                    | Dest Addı                    | r DP                | ort                                                               | Source Add                                                                                                    | lr SPort      | Pro     | Input IF                 | Rate     | Burst | Prot |  |  |
|                    |                              |                     |                                                                   |                                                                                                    |               |         |                          |          |       |      |  |  |

This table describes the significant fields shown in the display.

Table 18: show rsvp sender Command Field Descriptions

| Field           | Description                                                |
|-----------------|------------------------------------------------------------|
| DProt           | Destination port number and tunnel-id.                     |
| Dest<br>Address | Destination and session address of $LSP^{\underline{6}}$ . |
| SPort           | Source port and LSP ID.                                    |
| Source Addr     | Address of the ingress node of the LSP.                    |
| Input IF        | Interface on which the Path message was received.          |

<sup>6</sup> Link-state packet

The following example displays detailed information about all paths in the system:

#### RP/0/RP0/CPU0:router# show rsvp sender detail

```
PATH: IPv4-LSP Session addr: 10.66.67.68. TunID: 1. LSPId: 25.
Source addr: 10.40.40.40. ExtID: 10.40.40.40.
Prot: Off. Backup tunnel: None.
Setup Priority: 7, Reservation Priority: 0
Rate: 0 bits/sec. Burst: 1K bytes. Peak: 0 bits/sec.
Min unit: 40 bytes, Max unit: 500 bytes
Flags: Bidirectional.
State expires in 370.154 sec.
Policy: Accepted. Policy source(s): Default.
Header info: RSVP TTL=254. IP TTL=254. Flags: 0x1. TOS=0xc0.
Input interface: HundredGigE 0/0/0/3. Previous hop: 10.40.40.40 (lih: 0x40600001).
Resource:
 Labels: Outgoing upstream: 3.
Class-Type: None.
Explicit Route (Incoming):
     Strict, 10.66.67.68(interface-path-id 5)
     Strict, 10.66.67.68/32
```

Table 19: show rsvp sender detail Command Field Descriptions

| Field         | Description                                                                         |
|---------------|-------------------------------------------------------------------------------------|
| Prot          | LSP configured as a protected tunnel.                                               |
| Backup tunnel | Name of the backup tunnel assigned to protect this LSP <sup>7</sup> .               |
| Flags         | Path state, including as local repair, local sender (LSP ingress node), and others. |
| Policy        | Admission control status for Path message in the incoming direction.                |
| Policy source | Entity doing the admission control, such as COPS or MPLS- $TE^{\underline{8}}$ .    |
| Header info   | RSVP header information as described in RFC 2205.                                   |

| Field               | Description                                                                                                    |
|---------------------|----------------------------------------------------------------------------------------------------|
| Input interface     | Interface on which the path was received. At ingress mode, it is None.                                                                   |
| Previous hop        | Address of the upstream peer who sent us the Path message. May be the interface address or node-id depending on LSP (packet or optical). |
| Lih                 | Logical interface handle received in the hop object of the path.                                                                         |
| Output<br>interface | Interface on which the path was forwarded to the downstream neighbor                                                                     |
| Policy              | Admission control status for the path in the outgoing direction.                                                                         |
| Explicit route      | Explicit route specified in the explicit-route object of the Path message.                                                               |

<sup>7</sup> Link-state packet
 <sup>8</sup> MPLS-Traffic Engineering

# show rsvp session

To list all sessions that RSVP knows about on this router, use the **show rsvp session** command in XR EXEC mode.

show rsvp session [destination IP-address] [detail] [dst-port port-num] [session-type { lsp-p2p }]
[tunnel-name tunnel-name]

| detail            |                                                                                                    | ` <b>1</b>                                                                                                    | / 1 /                                                                                                    |                                                                                                    |                                                                                                    | 1                                                                                                    | 5                                                                                                    |
|-------------------|----------------------------------------------------------------------------------------------------|----------------------------------------------------------------------------------------------------|----------------------------------------------------------------------------------------------------|----------------------------------------------------------------------------------------------------|----------------------------------------------------------------------------------------------------|----------------------------------------------------------------------------------------------------|----------------------------------------------------------------------------------------------------|
| destinatio        | n IP-address                                                                                                    | (Optio                                                                                                    | onal) Displays the                                                                                                    | entries                                                                                                    | that m                                                                                                    | atch the spe                                                                                                    | ecified address.                                                                                                    |
| <b>dst-port</b> p | ort-num                                                                                                    | (Optio                                                                                                    | onal) Displays des                                                                                                    | tinatior                                                                                                    | n port a                                                                                                    | nd tunnel I                                                                                                    | D information.                                                                                                    |
| session-ty        | ре                                                                                                    | (Optio                                                                                                    | (Optional) Displays the entries that match the specified session type.                                                                                                    |                                                                                                    |                                                                                                    |                                                                                                    |                                                                                                    |
| lsp-p2p           |                                                                                                    | Displays the entries that are used for P2P sessions.                                                                                                    |                                                                                                    |                                                                                                    |                                                                                                    |                                                                                                    |                                                                                                    |
| tunnel-na         | me tunnel-name                                                                                                    | onal) Displays stat                                                                                                    | us for t                                                                                                    | he sess                                                                                                    | ion matchir                                                                                                    | ng the specified tunnel-name                                                                                                    |                                                                                                    |
| - XR EXEC         | mode                                                                                                    |                                                                                                    |                                                                                                    |                                                                                                    |                                                                                                    |                                                                                                    |                                                                                                    |
| Release           | Modification                                                                                                    |                                                                                                    |                                                                                                    |                                                                                                    |                                                                                                    |                                                                                                    |                                                                                                    |
| Release 6.0       | This command                                                                                                    | was intr                                                                                                    | oduced.                                                                                                    |                                                                                                    |                                                                                                    |                                                                                                    |                                                                                                    |
| Sessions ar       | e displayed in asc                                                                                                    | cending                                                                                                    | order of destinati                                                                                                    | on IP a                                                                                                    | ddress,                                                                                                    | destination                                                                                                    | n port, and source IP address                                                                                                    |
| Task Op<br>ID     | perations                                                                                                    |                                                                                                    |                                                                                                    |                                                                                                    |                                                                                                    |                                                                                                    |                                                                                                    |
|                   |                                                                                                    |                                                                                                    |                                                                                                    |                                                                                                    |                                                                                                    |                                                                                                    |                                                                                                    |
| mpls-te re<br>wi  | ad,<br>rite                                                                                                    |                                                                                                    |                                                                                                    |                                                                                                    |                                                                                                    |                                                                                                    |                                                                                                    |
| W                 | rite                                                                                                    | put fror                                                                                                    | n the <b>show rsvp s</b>                                                                                                    | ession                                                                                                    | comma                                                                                                    | nd:                                                                                                    |                                                                                                    |
| The follow        | rite                                                                                                    | -                                                                                                    | -                                                                                                    | ession                                                                                                    | comma                                                                                                    | nd:                                                                                                    |                                                                                                    |
| The follow        | rite<br>ing is sample out<br>CPU0:router# sh                                                                          | now rst                                                                                                    | -                                                                                                    |                                                                                                    |                                                                                                    |                                                                                                    |                                                                                                    |
|                   | destinatio<br>dst-port p<br>session-ty<br>lsp-p2p<br>tunnel-na<br>XR EXEC<br>Release<br>6.0<br>Sessions ar<br>Task Op | destination IP-address         dst-port port-num         session-type         lsp-p2p         tunnel-name tunnel-name         XR EXEC mode         Release       Modification         Release       This command for the second second se | specific         destination IP-address       (Option         dst-port port-num       (Option         session-type       (Option         lsp-p2p       Displation         tunnel-name tunnel-name       (Option         XR EXEC mode       Release         Release       Modification         Release       This command was intro         6.0       Sessions are displayed in ascending         Task       Operations | specified, only a single-         destination IP-address       (Optional) Displays the         dst-port port-num       (Optional) Displays des         session-type       (Optional) Displays the         lsp-p2p       Displays the entries that         tunnel-name tunnel-name       (Optional) Displays stat         XR EXEC mode | specified, only a single-line tab         destination IP-address       (Optional) Displays the entries         dst-port port-num       (Optional) Displays destination         session-type       (Optional) Displays the entries         lsp-p2p       Displays the entries that are use         tunnel-name tunnel-name       (Optional) Displays status for the entries         XR EXEC mode | specified, only a single-line table entriped single-line table entriped single-line table entriped single-line table entriped single-line table entries that m         destination IP-address       (Optional) Displays the entries that m         dst-port port-num       (Optional) Displays destination port a         session-type       (Optional) Displays the entries that m         lsp-p2p       Displays the entries that are used for I         tunnel-name tunnel-name       (Optional) Displays status for the sess         XR EXEC mode | specified, only a single-line table entry is display         destination IP-address       (Optional) Displays the entries that match the specified, only a single-line table entry is display         destination IP-address       (Optional) Displays the entries that match the specified, only a single-line table entry is display         destination IP-address       (Optional) Displays the entries that match the specified, only a single-line table entry is display         destination IP-address       (Optional) Displays destination port and tunnel I         session-type       (Optional) Displays the entries that match the specified is the entries that are used for P2P session         tunnel-name tunnel-name       (Optional) Displays status for the session matchin         XR EXEC mode |

I

This table describes the significant fields shown in the display.

Table 20: show rsvp session Command Field Descriptions

| Field          | Description                                                                                       |
|----------------|---------------------------------------------------------------------------------------------------|
| Туре           | Type of data flow (Traffic-Engineering LSP (LSP4 or IPV4 session).                                |
| Session Addr   | Destination address of the data packets and also tail of the LSP.                                 |
| Port           | Destination port or tunnel ID in case of TE tunnels.                                              |
| Proto/ExtTunID | Source address of TE tunnels or protocol as in the case of IPV4 sessions.                         |
| PSBs           | Number of path state blocks for this session.                                                     |
| RSBs           | Number of reservation state blocks pertaining to incoming or local reservations for this session. |
| Reqs           | Number of requests. State data structure representing reservations sent up-stream.                |

The following is sample output for the **show rsvp session detail** command:

RP/0/RP0/CPU0:router# show rsvp session detail

```
SESSION: IPv4-LSP Addr: 10.66.67.68, TunID: 1, ExtID: 10.40.40.40
PSBs: 1, RSBs: 1, Requests: 0
LSPId: 1
Tunnel Name: newhead t1
 RSVP Path Info:
   InLabel: No intf, No label
  Incoming Address: Unknown
  Explicit Route:
    Strict, 10.66.67.68 (interface-path-id 5)
    Strict, 10.66.67.68/32
   Record Route: None
   Tspec: avg rate=0, burst=1K, peak rate=0
  RSVP Resv Info:
  OutLabel: HundredGigE0/0/0/3, 5
   FRR OutLabel: No intf, No label
   Record Route:
    Node-id 10.66.67.68, interface index 5
   Fspec: avg rate=0, burst=1K, peak rate=0
```

Table 21: show rsvp session detail Command Field Descriptions

| Field           | Description                                                            |
|-----------------|------------------------------------------------------------------------|
| TunID           | Tunnel identifier and the destination port of the LSP <sup>2</sup> .   |
| ExtID           | Ingress node address of LSP.                                           |
| Tunnel Instance | Source port of the LSP (with the ExtId forming the source parameters). |
| Tunnel Name     | Name of the tunnel and LSP.                                            |

| Field            | Description                                                                                                    |
|------------------|----------------------------------------------------------------------------------------------------|
| InLabel          | Incoming interface and label info for the LSP in the upstream direction. At the egress node, using penultimate hop popping at the egress node, (implicit-null) appears as <i>No Label</i> . |
| Incoming Address | Address of the ingress interface.                                                                                                    |
| Explicit Route   | Explicit route specified in the explicit-route object of the Path message.                                                                                                    |
| Record Route     | Record route object in either the path or reservation message.                                                                                                    |
| Tspec            | Traffic parameters.                                                                                                    |
| OutLabel         | Outgoing interface and label sent downstream.                                                                                                    |
| FRR OutLabel     | For FRR <sup>10</sup> , displays the backup tunnel and Merge-point label.                                                                                                    |
| Fspec            | Flow spec parameters for specified QoS.                                                                                                    |

<sup>9</sup> Link-state packet.
<sup>10</sup> Fast reroute.

### signalling dscp (RSVP)

To give all RSVP signaling packets sent out on a specific interface higher priority in the network by marking them with a particular Differentiated Service Code Point (DSCP), use the **signalling dscp** command in RSVP interface configuration submode. To return to the default behavior, use the **no** form of this command.

signalling dscp dscp no signalling dscp

| Syntax Description | <i>dscp</i> DSCP priority number. Range is 0 to 63.                                                                                                    |
|--------------------|----------------------------------------------------------------------------------------------------|
| Command Default    | No default behavior or values                                                                                                    |
| Command Modes      | RSVP interface configuration                                                                                                    |
| Command History    | Release Modification                                                                                                    |
|                    | ReleaseThis command was introduced.6.0                                                                                                    |
| Usage Guidelines   | DSCP marking improves signaling setup and teardown times.                                                                                                    |
|                    | Usually, when a router receives Path messages for a particular state marked with a DSCP value, it sends out Path messages for that state marked with the same DSCP value. This command overrides that DSCP persistence and ensures that all messages sent out a particular interface are marked with a specified DSCP.                                                                                                    |
|                    | Though this command controls RSVP signaling packets, it has no effect on ordinary IP or MPLS data packets traveling along the path created or reserved by this RSVP session.                                                                                                    |
|                    | DSCP persistence operates on a per-state basis, but this command operates on a per-interface basis. So, if some incoming message (for example, multicast Path) with DSCP 10 causes two outgoing messages on interfaces A and B, usually both are sent with DSCP 10. If <b>signalling dscp 5</b> is configured for RSVP on interface A, the Path messages being sent out interface A is marked with DSCP 5, but the Path messages being sent out of interface B are marked with DSCP 10. |
|                    | There is a difference between <b>signalling dscp 0</b> and <b>no signalling dscp</b> commands. The first command instructs RSVP to explicitly set the DSCP value to 0 on all packets sent out of this interface. The second command removes any override on the packets being sent out of this interface, and allows the DSCP of received packets that created this state to persist on packets forwarded out of this interface.                                                        |
|                    | The RFC specifies a standard mapping from the eight IP precedence values to eight values in the 64-value DSCP space. You can use those special DSCP values to specify IP precedence bits only.                                                                                                    |
| Task ID            | Task Operations<br>ID                                                                                                    |
|                    | mpls-te read,<br>write                                                                                                    |

write

#### **Examples**

The following example shows how to mark all RSVP packets going out on a HundredGigE interface with DSCP value 20.

```
RP/0/RP0/CPU0:router# configure
RP/0/RP0/CPU0:router(config)# rsvp interface HundredGigE 0/0/0/3
RP/0/RP0/CPU0:router(config-rsvp-if)# signalling dscp 20
```

The following example shows how to disable DSCP marking of signaling packets going out on a HundredGigE interface.

```
RP/0/RP0/CPU0:router# configure
RP/0/RP0/CPU0:router(config)# rsvp interface HundredGigE 0/0/0/3
RP/0/RP0/CPU0:router(config-rsvp-if)# no signalling dscp
```

### signalling graceful-restart

To enable or disable RSVP signaling graceful restart, use the **signalling graceful-restart** command in RSVP configuration mode. To return to the default behavior, use the **no** form of this command.

```
signalling graceful-restart [{recovery-time time | restart-time time}]
no signalling graceful-restart
```

| Syntax Description | recovery-time           | (Optional) Configures the recovery time that is advertised in the Restart Cap object in the Hello messages.                                                                                                    |  |  |  |  |
|--------------------|-------------------------|----------------------------------------------------------------------------------------------------|--|--|--|--|
|                    | time                    | Time, in seconds, for the neighbor to wait for the node to recover (replay) existing states after the Hello session is reestablished before initiating TEARs. Range is 0 to 3600.                                                                                                    |  |  |  |  |
|                    | restart-time            | (Optional) Configures the restart time that is advertised in the Restart Cap object in hello messages.                                                                                                    |  |  |  |  |
|                    | time                    | Time, in seconds, after a control-plane restart that RSVP can start exchanging hello messages. Range is 60 to 3600. Default is 120.                                                                                                    |  |  |  |  |
| Command Default    | RSVP signaling          | graceful restart is disabled.                                                                                                    |  |  |  |  |
| Command Modes      | RSVP configura          | ation                                                                                                    |  |  |  |  |
| Command History    | Release Mo              | odification                                                                                                    |  |  |  |  |
|                    | Release Th<br>6.0       | is command was introduced.                                                                                                    |  |  |  |  |
| Usage Guidelines   | MPLS and Opti           | <b>graceful-restart</b> command provides a mechanism that helps minimize the negative effects on cal User Network Interface (O-UNI) traffic for the following types of faults. This is an of the fault handling section of the IETF standard RFC 3473:                                    |  |  |  |  |
|                    | Control-channel-failure |                                                                                                    |  |  |  |  |
|                    | -                       | of communication channels between 2 nodes when the communication channels are separated ata channels.                                                                                                    |  |  |  |  |
|                    | Node-failure            |                                                                                                    |  |  |  |  |
|                    | Control pla             | ane of a node fails, but the node preserves its data forwarding states.                                                                                                    |  |  |  |  |
|                    | and its neighbor        | graceful-restart command instigates the exchange of RSVP hello messages between the router nodes. After the hello messages are established with a given neighbor, RSVP can detect these when they occur.                                                                                  |  |  |  |  |
|                    | that communica          | sages are received from a neighbor within a certain number of hello intervals, a node assumes<br>ation with the neighbor has been lost. The node waits the amount of time advertised by the last<br>municated by the neighbor, before invoking procedures for recovery from communication |  |  |  |  |
|                    | -                       | restart time is important in case of recovery from failure. The configured value should accurately nt of time within which, after a control-plane restart, RSVP can start exchanging hello messages.                                                                                      |  |  |  |  |

| Task ID  | Task Operations<br>ID                                                                                                    |
|----------|----------------------------------------------------------------------------------------------------|
|          | mpls-te read,<br>write                                                                                                    |
| Examples | The following example shows how to enable RSVP signalling graceful restart:                                                                                                   |
|          | RP/0/RP0/CPU0:router# <b>configure</b><br>RP/0/RP0/CPU0:router(config)# <b>rsvp</b><br>RP/0/RP0/CPU0:router(config-rsvp)# <b>signalling graceful-restart</b>                  |
|          | The following example shows how to set the restart time:                                                                                                    |
|          | RP/0/RP0/CPU0:router# <b>configure</b><br>RP/0/RP0/CPU0:router(config)# <b>rsvp</b><br>RP/0/RP0/CPU0:router(config-rsvp)# <b>signalling graceful-restart restart-time 200</b> |
|          | The following example shows how to reset the restart time to the default of 120 seconds:                                                                                      |

```
RP/0/RP0/CPU0:router# configure
RP/0/RP0/CPU0:router(config)# rsvp
RP/0/RP0/CPU0:router(config-rsvp)# no signalling graceful-restart restart-time
```

I

#### signalling hello graceful-restart interface-based

To enable RSVP to accept interface-based hello requests from the neighbor on an interface and send a Hello Acknowledgment to it, use the **signalling hello graceful-restart interface-based** command in RSVP configuration mode. To return to the default behavior, use the **no** form of this command.

signalling hello graceful-restart interface-based no signalling hello graceful-restart interface-based

| Syntax Description | This command has no arguments or keywords.                                                                     |  |  |  |
|--------------------|----------------------------------------------------------------------------------------------------|--|--|--|
| Command Default    | No default behavior or values                                                                                  |  |  |  |
| Command Modes      | RSVP interface configuration                                                                                   |  |  |  |
| Command History    | Release Modification                                                                                           |  |  |  |
|                    | ReleaseThis command was introduced.6.0                                                                         |  |  |  |
| Usage Guidelines   | No specific guidelines impact the use of this command.                                                         |  |  |  |
| Task ID            | Task Operations<br>ID                                                                                          |  |  |  |
|                    | mpls-te read,<br>write                                                                                         |  |  |  |
| Examples           | The following example shows how to enable interface-based graceful restart:<br>RP/0/RP0/CPU0:router# configure |  |  |  |

RP/0/RP0/CPU0:router(config) # rsvp interface tunnel-te 66

RP/0/RP0/CPU0:router(config-rsvp-if)# signalling hello graceful-restart interface based

RSVP Infrastructure Commands

#### signalling hello graceful-restart refresh interval

To configure the interval at which RSVP graceful-restart hello messages are sent to each neighbor, use the **signalling hello graceful-restart refresh interval** command in RSVP configuration mode. To return to the default behavior, use the **no** form of this command.

signalling hello graceful-restart refresh interval *refresh-interval* no signalling hello graceful-restart refresh interval

**Syntax Description** *refresh-interval* Interval, in milliseconds, at which RSVP graceful-restart hello messages are sent to each neighbor. Range is 3000 to 30000.

Command Default refresh interval: 5000

Command Modes RSVP configuration

- Command History
   Release
   Modification

   Release
   This command was introduced.
  - 6.0

**Usage Guidelines** The **signalling hello graceful-restart refresh interval** command determines how often hello messages are sent to each neighbor. If the interval is made short, the hello messages are sent more frequently. Although a short interval may help detect failures quickly, it also results in increased network traffic. Optimizations in the RSVP hello mechanism exist to reduce the number of hello messages traveling over the network.

When an RSVP hello message is received, the receiving node acknowledges the hello and restarts its hello timer to the neighbor. By doing this, a hello is transmitted to the neighbor only if a hello is not received before the hello refresh interval has expired.

If two neighboring nodes do not have the same hello interval, the node with the larger hello interval has to acknowledge its neighbor's (more frequent) hellos. For instance, if node A has a hello interval of 5 seconds, and node B has a hello interval of 10 seconds, node B still has to send hello messages every 5 seconds.

The hello backoff mechanism is an optimization that is tailored to minimize the number of hello messages from a neighbor that either does not have graceful restart enabled, or that fails to come back up during the restart interval. The restart interval is provided by the neighbor in the restart cap object.

 Task ID
 Task ID
 Operations

 ID
 mpls-te read, write

**Examples** 

The following example sets the hello graceful-restart refresh interval to 4000 msecs:

RP/0/RP0/CPU0:router# configure
RP/0/RP0/CPU0:router(config)# rsvp

RP/0/RP0/CPU0:router(config-rsvp)# signalling hello graceful-restart refresh interval 4000

## signalling prefix-filtering access-list

To specify the extended access control list to use for prefix filtering of RSVP Router Alert messages, use the **signalling prefix-filtering access-list** command in RSVP configuration mode. To return to the default behavior, use the **no** form of this command.

signalling prefix-filtering access-list access list name no signalling prefix-filtering access-list access list name

| Syntax Description | access list Extended access-list name as a string (maximum 32 characters).                                                                                                    |  |
|--------------------|----------------------------------------------------------------------------------------------------|--|
| Command Default    | No default behavior or values                                                                                                    |  |
| Command Modes      | RSVP configuration                                                                                                    |  |
| Command History    | Release Modification                                                                                                    |  |
|                    | Release This command was introduced.<br>6.0                                                                                                    |  |
| Usage Guidelines   | The extended access control list containing the source and destination prefixes used for packet filtering is configured separately.                                               |  |
| Task ID            | Task Operations<br>ID                                                                                                    |  |
|                    | mpls-te read,<br>write                                                                                                    |  |
| Examples           | The following example shows how to configure the access control list name banks for prefix-filtering of RSVP Router Alert messages:                                               |  |
|                    | RP/0/RP0/CPU0:router# <b>configure</b><br>RP/0/RP0/CPU0:router(config)# <b>rsvp</b><br>RP/0/RP0/CPU0:router(config-rsvp)# <b>signalling prefix-filtering access-list banks</b>    |  |
|                    | The following example shows how to disable RSVP prefix-filtering of RSVP Router Alert messages:                                                                                   |  |
|                    | RP/0/RP0/CPU0:router# <b>configure</b><br>RP/0/RP0/CPU0:router(config)# <b>rsvp</b><br>RP/0/RP0/CPU0:router(config-rsvp)# <b>no signalling prefix-filtering access-list banks</b> |  |

# signalling prefix-filtering default-deny-action

To configure RSVP to drop RSVP Router Alert messages when an access control list match returns an implicit deny, use the **signalling prefix-filtering default-deny-action** command in RSVP configuration mode. To return to the default behavior, use the **no** form of this command.

signalling prefix-filtering default-deny-action drop no signalling prefix-filtering default-deny-action drop

| Syntax Description | drop       Specifies when RSVP router alert messages are dropped.         Performs normal RSVP processing of Path, Path Tear, and ResvConfirm message packets. |                                                          |  |
|--------------------|----------------------------------------------------------------------------------------------------|----------------------------------------------------------|--|
| Command Default    |                                                                                                    |                                                          |  |
| Command Modes      | RSVP configuration                                                                                                    |                                                          |  |
| Command History    | Release Modification                                                                                                    |                                                          |  |
|                    | Release This command was introduc<br>6.0                                                                                                    | ed.                                                      |  |
| Usage Guidelines   | No specific guidelines impact the use of                                                                                                    | this command.                                            |  |
| Task ID            | Task Operations<br>ID                                                                                                    |                                                          |  |
|                    | mpls-te read,<br>write                                                                                                    |                                                          |  |
| Examples           | The following example shows how to conlist match returns an implicit deny:                                                                                     | figure RSVP Router Alert messages when an access control |  |
|                    | RP/0/RP0/CPU0:router# configure                                                                                                    |                                                          |  |

RP/0/RP0/CPU0:router# configure
RP/0/RP0/CPU0:router(config)# rsvp
RP/0/RP0/CPU0:router(config-rsvp)# signalling prefix-filtering default-deny-action drop

## signalling rate-limit

To limit the rate of RSVP signaling messages being sent out a particular interface, use the **signalling rate-limit** command in RSVP interface configuration mode. To return to the default behavior, use the **no** form of this command.

signalling rate-limit[rate messages] [interval interval-length]
no signalling rate-limit [rate messages] [interval interval-length]

| Syntax Description |                                                                                                    | (Optional) Configures the number of messages sent per scheduling interval. Range is 1 to 500 messages.                                                                                                    |  |
|--------------------|----------------------------------------------------------------------------------------------------|----------------------------------------------------------------------------------------------------|--|
|                    | <b>interval</b> <i>interval-length</i> (Optional) Specifies the length, in milliseconds, between scheduling intervals.<br>Range is 250 to 2000. |                                                                                                    |  |
| Command Default    | messages: 100                                                                                                    |                                                                                                    |  |
|                    | interval-length: 1,000 (1 se                                                                                                    | econd)                                                                                                    |  |
| Command Modes      | RSVP interface configuration                                                                                                    | ion                                                                                                    |  |
| Command History    | Release Modification                                                                                                    |                                                                                                    |  |
|                    | Release This command<br>6.0                                                                                                    | d was introduced.                                                                                                    |  |
| Usage Guidelines   | an overload of the next hop<br>drop RSVP messages. How                                                                                          | we with caution. Limiting the rate of RSVP signaling has the advantage of avoiding or router's input queue, because such overloads would cause the next hop router to vever, reliable messaging and rapid retransmit usually enable the router to recover drops; so rate limiting might not be necessary. |  |
|                    | acknowledgments (ACK) a                                                                                                    | causes slower convergence times. This command limits all RSVP messages except<br>and SRefresh messages. The command does not let you make a router generate<br>herent limit. (That limit differs among router models.)                                                                                    |  |
| Task ID            | Task Operations<br>ID                                                                                                    |                                                                                                    |  |
|                    | mpls-te read,<br>write                                                                                                    |                                                                                                    |  |
| Examples           | The following example sho                                                                                                    | ows how to enable rate-limiting:                                                                                                    |  |
|                    |                                                                                                    | configure<br>onfig)# rsvp interface HundredGigE 0/0/0/3<br>onfig-rsvp-if)# signalling rate-limit                                                                                                    |  |
|                    | The following example sho                                                                                                    | ows how to limit the rate to 50 messages per second:                                                                                                    |  |

L

```
RP/0/RP0/CPU0:router# configure
RP/0/RP0/CPU0:router(config)# rsvp interface HundredGigE 0/0/0/3
RP/0/RP0/CPU0:router(config-rsvp-if)# signalling rate-limit rate 50
```

The following example shows how to set a limit at 40 messages for every 250 milliseconds:

```
RP/0/RP0/CPU0:router# configure
RP/0/RP0/CPU0:router(config)# rsvp interface HundredGigE 0/0/0/3
RP/0/RP0/CPU0:router(config-rsvp-if)# signalling rate-limit rate 40 interval 250
```

The following example shows how to restore the rate to the default of 100 messages per second:

```
RP/0/RP0/CPU0:router# configure
RP/0/RP0/CPU0:router(config)# rsvp interface HundredGigE 0/0/0/3
RP/0/RP0/CPU0:router(config-rsvp-if)# no signalling rate-limit rate
```

The following example shows how to disable rate-limiting:

```
RP/0/RP0/CPU0:router# configure
RP/0/RP0/CPU0:router(config)# rsvp interface HundredGigE 0/0/0/3
RP/0/RP0/CPU0:router(config-rsvp-if)# no signalling rate-limit
```

#### signalling refresh interval

To change the frequency with which a router updates the network about the RSVP state of a particular interface, use the **signalling refresh interval** command in RSVP interface configuration mode. To return to the default behavior, use the **no** form of this command.

signalling refresh interval seconds no signalling refresh interval

**Syntax Description** *seconds* Number of seconds the router waits to update the network about the RSVP state of an interface, in seconds. Range is 10 to 180. Default is 45.

**Command Default** seconds: 45

Command Modes RSVP interface configuration

 Command History
 Release
 Modification

 Release
 This command was introduced.

6.0

#### Usage Guidelines

RSVP relies on a soft-state mechanism to maintain state consistency in the face of network losses. That mechanism is based on continuous refresh messages to keep a state current. Each RSVP router is responsible for sending periodic refresh messages to its neighbors.

The router attempts to randomize network traffic and reduce metronomic burstiness by jittering the actual interval between refreshes by as much as 50 percent. As a result, refreshes may not be sent at exactly the interval specified. However, the average rate of refreshes are within the specified refresh interval.

Lengthening the interval reduces the refresh load of RSVP on the network but causes downstream nodes to hold state longer. This reduces the responsiveness of the network to failure scenarios. Shortening the interval improves network responsiveness but expands the messaging load on the network.

The reliable messaging extension, implemented through the **signalling refresh reduction reliable** command, may cause new or changed messages to be temporarily refreshed at a more rapid rate than specified to improve network responsiveness.

The use of reliable messaging with rapid retransmit substantially improves network responsiveness in case of transient message loss; if the refresh interval is changed when using the reliable messaging feature, it is more useful to lengthen the interval than to shorten it.

The summary refresh extension, implemented through the **signalling refresh reduction summary** command, provides a lower-cost mechanism to refresh RSVP state. The router uses the same refresh interval between successive refreshes of a single state when using summary refresh and when using ordinary message-based refresh.

| Task ID | Task<br>ID | Operations |
|---------|------------|------------|
|         | mpls-te    | read,      |
|         |            | write      |

#### **Examples** The following evan

The following example shows how to specify a refresh interval of 30 seconds:

```
RP/0/RP0/CPU0:router# configure
RP/0/RP0/CPU0:router(config)# rsvp interface tunnel-te 2
RP/0/RP0/CPU0:router(config-rsvp-if)# signalling refresh interval 30
```

The following example shows how to restore the refresh interval to the default value of 45 seconds:

```
RP/0/RP0/CPU0:router# configure
RP/0/RP0/CPU0:router(config)# rsvp interface tunnel-te 2
RP/0/RP0/CPU0:router(config-rsvp-if)# no signalling refresh interval
```

## signalling refresh missed

To specify the number of successive refresh messages that can be missed before the RSVP deems a state to be expired (resulting in the state to be torn down), use the **signalling refresh missed** command in RSVP interface configuration mode. To return to the default behavior, use the **no** form of this command.

signalling refresh missed number no signalling refresh missed

| Syntax Description | number Number of successive missed refresh messages. Range is 1 to 8. Default is 4.                                                                                                    |                                                        |  |
|--------------------|----------------------------------------------------------------------------------------------------|--------------------------------------------------------|--|
| Command Default    | number: 4                                                                                                    |                                                        |  |
| Command Modes      | RSVP interface configuration                                                                                                    |                                                        |  |
| Command History    | Release                                                                                                    | Modification                                           |  |
|                    | Release 6.0                                                                                                    | This command was introduced.                           |  |
| Usage Guidelines   | Decreasing the missed-message number improves RSVP responsiveness to major failures like router failure or link faults, but decreases the resilience of RSVP resulting in packet drops or temporary network congestion. The latter condition makes RSVP too sensitive. |                                                        |  |
|                    | Increasing the missed-message number increases the resilience of RSVP to such transient packet loss, but decreases the RSVP responsiveness to more intransient network failures such as router failure or link fault.                                                  |                                                        |  |
|                    | The default value of 4 provides a balance of resil                                                                                                    | lience and responsiveness factors.                     |  |
| Task ID            | Task Operations<br>ID                                                                                                    |                                                        |  |
|                    | mpls-te read,<br>write                                                                                                    |                                                        |  |
| Examples           | The following example shows how to specify a n                                                                                                    | nissed refresh limit of six (6) messages:              |  |
|                    | RP/0/RP0/CPU0:router# <b>configure</b><br>RP/0/RP0/CPU0:router(config)# <b>rsvp interface tunnel-te 2</b><br>RP/0/RP0/CPU0:router(config-rsvp-if)# <b>signalling refresh missed 6</b>                                                                                  |                                                        |  |
|                    | The following example shows how to return the r                                                                                                    | nissed refresh limit to the default value of four (4): |  |
|                    | RP/0/RP0/CPU0:router# <b>configure</b><br>RP/0/RP0/CPU0:router(config)# <b>rsvp interf</b><br>RP/0/RP0/CPU0:router(config-rsvp-if)# <b>no</b>                                                                                                    |                                                        |  |

#### window-size (RSVP)

To specify the maximum number of RSVP authenticated messages that can be received out of sequence, use the **window-size** command in RSVP authentication configuration mode, RSVP interface authentication configuration mode, or RSVP neighbor authentication configuration mode. To disable the window size, use the **no** form of this command.

window-size N no window-size

Syntax Description N Size of the window to restrict out-of-sequence messages. Range is 1 to 64. Default is 1. All out-of-sequence messages are dropped. N: 1 **Command Default RSVP** authentication configuration **Command Modes** RSVP interface authentication configuration RSVP neighbor authentication configuration **Command History** Release Modification Release 6.0 This command was introduced. Use the **window-size** command to specify the maximum number of authenticated messages that are received **Usage Guidelines** out of sequence. All RSVP authenticated messages include a sequence number that is used to prevent replays of RSVP messages. With a default window size of one message, RSVP rejects any out-of-order or out-of-sequence authenticated messages because they are assumed to be replay attacks. However, sometimes bursts of RSVP messages become reordered between RSVP neighbors. If this occurs on a regular basis, and you can verify that the node sending the burst of messages is trusted, you can use the window-size option to adjust the burst size such that RSVP does not discard such reordered bursts. RSVP checks for duplicate messages within these bursts. Task ID Task Operations ID mpls-te read, write

**Examples** 

The following example shows how to configure the size of the window to 33 in RSVP neighbor authentication configuration mode:

RP/0/RP0/CPU0:router# configure
RP/0/RP0/CPU0:router(config)# rsvp neighbor 1.1.1.1 authentication
RP/0/RP0/CPU0:router(config-rsvp-nbor-auth)# window-size 33

The following example shows how to configure the size of the window to 33 in RSVP authentication configuration mode:

```
RP/0/RP0/CPU0:router# configure
RP/0/RP0/CPU0:router(config)# rsvp authentication
RP/0/RP0/CPU0:router(config-rsvp-auth)# window-size 33
```

The following example shows how to configure the size of the window to 33 in RSVP interface authentication configuration mode by using the **rsvp interface** command:

```
RP/0/RP0/CPU0:router# configure
RP/0/RP0/CPU0:router(config)# rsvp interface HundredGigE 0/0/0/3
RP/0/RP0/CPU0:router(config-rsvp-if)# authentication
RP/0/RP0/CPU0:router(config-rsvp-if-auth)# window-size 33
```

#### signalling refresh reduction summary

To configure RSVP summary refresh message size on an interface, use the **signalling refresh reduction summary** command in RSVP interface configuration mode. To return to the default behavior, use the **no** form of this command.

signalling refresh reduction summarymax-size bytes no signalling refresh reduction summary max-size bytes

| Syntax Description | <b>max-size</b> <i>bytes</i> Specifies the maximum size, in bytes, of a single RSVP summary refresh message. Ran is 20 to 65000. |                              |  |  |
|--------------------|----------------------------------------------------------------------------------------------------|------------------------------|--|--|
| Command Default    | bytes: 4096                                                                                                    |                              |  |  |
| Command Modes      | RSVP interface                                                                                                    | configuration                |  |  |
| Command History    | Release                                                                                                    | Modification                 |  |  |
|                    | Release 6.0                                                                                                    | This command was introduced. |  |  |

Usage Guidelines Use the signalling refresh reduction summary command to specify the maximum size of the summary refresh messages sent. Message size is verified using the show rsvp interface detail command.

| Task ID | Task<br>ID | Operations     |
|---------|------------|----------------|
|         | mpls-te    | read,<br>write |

Examples

The following example shows how to change the summary message maximum size on an interface:

RP/0/RP0/CPU0:router# configure
RP/0/RP0/CPU0:router(config)# rsvp interface tunnel-te 2
RP/0/RP0/CPU0:router(config-rsvp-if)# signalling refresh reduction summary max-size 6000

The following example shows how to return the summary message maximum size to the default value on an interface:

RP/0/RP0/CPU0:router# configure
RP/0/RP0/CPU0:router(config)# rsvp interface tunnel-te 2
RP/0/RP0/CPU0:router(config-rsvp-if)# no signalling refresh reduction summary max-size 6000

## signalling refresh reduction reliable

To configure the parameters of reliable messaging, use the **signalling refresh reduction reliable** command in RSVP interface configuration mode. To return to the default behavior, use the **no** form of this command.

signalling refresh reduction reliable {ack-max-size bytes | ack-hold-time milliseconds | retransmit-time milliseconds | summary-refresh}

**no signalling refresh reduction reliable** {ack-max-size bytes | ack-hold-time milliseconds | retransmit-time milliseconds | summary-refresh}

| Syntax Description | ack-max-size                                                                                                    | size Specifies the maximum size of the RSVP component within a single acknowledgment message.                              |  |  |
|--------------------|----------------------------------------------------------------------------------------------------|----------------------------------------------------------------------------------------------------|--|--|
|                    | bytes                                                                                                    | Number of bytes that define the maximum size of an RSVP component. Range is 20 to 65000.                                   |  |  |
|                    | <b>ack-hold-time</b> Specifies the maximum amount of time a router holds an acknowledgment before sending it, in an attempt to bundle several acknowledgments into a single acknowledgment message.                                                                                                    |                                                                                                    |  |  |
|                    | milliseconds                                                                                                    | Number of milliseconds that define the acknowledgment hold time. Range is 100 to 5000.                                     |  |  |
|                    | retransmit-time                                                                                                    | e Specifies the amount of time the router initially waits for an acknowledgment message before resending the RSVP message. |  |  |
|                    | milliseconds                                                                                                    | Number of milliseconds that define the retransmit time. Range is 100 to 10000.                                             |  |  |
|                    | summary-refresh Enables the use of reliable transmission for RSVP summary refresh messages.                                                                                                    |                                                                                                    |  |  |
| Command Default    | ack-max-size bytes: 4096                                                                                                    |                                                                                                    |  |  |
|                    | ack-hold-time milliseconds: 400 (0.4 seconds)                                                                                                    |                                                                                                    |  |  |
|                    | retransmit-time milliseconds: 900 (0.9 seconds)                                                                                                    |                                                                                                    |  |  |
| Command Modes      | RSVP interface configuration                                                                                                    |                                                                                                    |  |  |
| Command History    | Release                                                                                                    | Modification                                                                                                    |  |  |
|                    | Release 6.0                                                                                                    | This command was introduced.                                                                                               |  |  |
| Usage Guidelines   | For reliable messaging to work properly, configure the retransmit time on the send router (A) acknowledgment hold time on the peer router (B). (Vice versa for messages in reverse direct                                                                                                    |                                                                                                    |  |  |
|                    | The retransmit time must be greater than the acknowledgment hold time, so that the acknowledgment message has time to get back to the sender before the message retransmits. We recommend that the retransmit-time interval be at least twice the acknowledgment hold-time interval. If the retransmit-time value is smaller than the acknowledgment hold-time value, then router A retransmits the message even though router B may have received the message and is waiting for an acknowledgment hold time to time out to send the acknowledgment. This causes unnecessary network traffic. |                                                                                                    |  |  |

Reducing the value of **ack-max-size** causes more acknowledgment messages to be issued, with fewer acknowledgments contained within each acknowledgment message. However, reducing the acknowledgment-max-size does not speed up the rate at which acknowledgment messages are issued because their frequency is still controlled by the time values (acknowledgment hold time and retransmit time).

To use reliable messaging for summary refresh messages, use the **rsvp interface** *interface-name* and **signalling refresh reduction summary** commands.

| Task ID  | Task Operations<br>ID                                                                                                    |
|----------|----------------------------------------------------------------------------------------------------|
|          | mpls-te read,<br>write                                                                                                    |
| Examples | The following example shows how to set the maximum acknowledgment message size to 4096 bytes on a HundredGigE interface.                                                     |
|          | <pre>RP/0/RP0/CPU0:router(config)# rsvp interface HundredGigE 0/0/0/3 RP/0/RP0/CPU0:router(config-rsvp-if)# signalling refresh reduction reliable ack-max-size 4096</pre>    |
|          | The following example shows how to return the maximum acknowledgment message size to the default of 1000 bytes on a HundredGigE interface.                                   |
|          | <pre>RP/0/RP0/CPU0:router(config) # rsvp interface HundredGigE 0/0/0/3 RP/0/RP0/CPU0:router(config-rsvp-if) # no rsvp signalling refresh reduction reliable</pre>            |
|          | The following example shows how to set the acknowledgment hold time to 1 second.                                                                                             |
|          | <pre>RP/0/RP0/CPU0:router(config)# rsvp interface HundredGigE 0/0/0/3 RP/0/RP0/CPU0:router(config-rsvp-if)# signalling refresh reduction reliable ack-hold-time 1000</pre>   |
|          | The following example shows how to return the acknowledgment hold time to the default of 0.4 second.                                                                         |
|          | <pre>RP/0/RP0/CPU0:router(config)# rsvp interface HundredGigE 0/0/0/3 RP/0/RP0/CPU0:router(config-rsvp-if)# no signalling refresh reduction reliable ack-hold-time</pre>     |
|          | The following example shows how to set the retransmit timer to 2 seconds.                                                                                                    |
|          | <pre>RP/0/RP0/CPU0:router(config)# rsvp interface HundredGigE 0/0/0/3 RP/0/RP0/CPU0:router(config-rsvp-if)# signalling refresh reduction reliable retransmit-time 2000</pre> |
|          | The following example shows how to return the retransmit timer to the default of 0.9 seconds.                                                                                |
|          | <pre>RP/0/RP0/CPU0:router(config) # rsvp interface HundredGigE 0/0/0/3</pre>                                                                                                 |
|          |                                                                                                    |

RP/0/RP0/CPU0:router(config-rsvp-if) # no signalling refresh reduction reliable

The following example shows how to enable the use of reliable transmission for RSVP summary refresh messages.

RP/0/RP0/CPU0:router(config-rsvp-if)# signalling refresh reduction reliable summary-refresh

#### signalling refresh reduction disable

To disable RSVP refresh reduction on an interface, use the **signalling refresh reduction disable** command in RSVP interface configuration mode. To return to the default behavior, use the **no** form of this command.

signalling refresh reduction disable no signalling refresh reduction disable

**Syntax Description** This command has no arguments or keywords.

**Command Default** No default behavior or values

Command Modes RSVP interface configuration

 Command History
 Release
 Modification

 Release 6.0
 This command was introduced.

**Usage Guidelines** The following features of the IETF refresh reduction standard RFC 2961 are enabled with this command:

- Setting the refresh-reduction-capable bit in message headers
- Message-ID usage
- Reliable messaging with rapid retransmit, acknowledgment (ACK), and NACK messages
- Summary refresh extension

Because refresh reduction relies on cooperation of the neighbor, the neighbor must also support the standard. If the router detects that a neighbor is not supporting the refresh reduction standard (either through observing the refresh-reduction-enabled bit in messages received from the next hop, or by sending a Message-ID object to the next hop and receiving an error), refresh reduction is not used on this link. That information is obtained through use of the **show rsvp interface detail** command.

| āsk ID | Task<br>ID | Operations     |
|--------|------------|----------------|
|        | mpls-te    | read,<br>write |

Examples

The following example shows how to disable RSVP refresh reduction on an interface:

```
RP/0/RP0/CPU0:router# configure
RP/0/RP0/CPU0:router(config)# rsvp interface tunnel-te 2
RP/0/RP0/CPU0:router(config-rsvp-if)# signalling refresh reduction disable
```

The following example shows how to enable RSVP refresh reduction on the interface:

```
RP/0/RP0/CPU0:router# configure
RP/0/RP0/CPU0:router(config)# rsvp interface tunnel-te 2
RP/0/RP0/CPU0:router(config-rsvp-if)# no signalling refresh reduction disable
```

## signalling refresh reduction bundle-max-size

To configure the maximum size of a single RSVP bundle message, use the **signalling refresh reduction bundle-max-size** command in RSVP interface configuration mode.

signalling refresh reduction bundle-max-size size

| Syntax Description          | <i>size</i> Maximum size, in bytes, of a single RSVP bundle message. Range is 512 to 65000.                                                                                                    |                                                        |  |
|-----------------------------|----------------------------------------------------------------------------------------------------|--------------------------------------------------------|--|
| Command Default             |                                                                                                    |                                                        |  |
| Command Modes               | RSVP interface configuration                                                                                                    |                                                        |  |
| Command History             | Release                                                                                                    | Modification                                           |  |
|                             | Release 6.0                                                                                                    | This command was introduced.                           |  |
| Usage Guidelines<br>Task ID | <ul> <li>No specific guidelines impact the use of the use of t</li></ul> | his command.                                           |  |
|                             | mpls-te read,<br>write                                                                                                    |                                                        |  |
| Examples                    | The following example shows how to set th to 4000:                                                                                                    | ne maximum bundle size of a single RSVP bundle message |  |
|                             | RP/0/RP0/CPU0:router# <b>configure</b><br>RP/0/RP0/CPU0:router(config)# <b>rsvp</b>                                                                                                    | interface tunnel-te 2                                  |  |

RP/0/RP0/CPU0:router(config-rsvp-if) # signalling refresh reduction bundle-max-size 4000